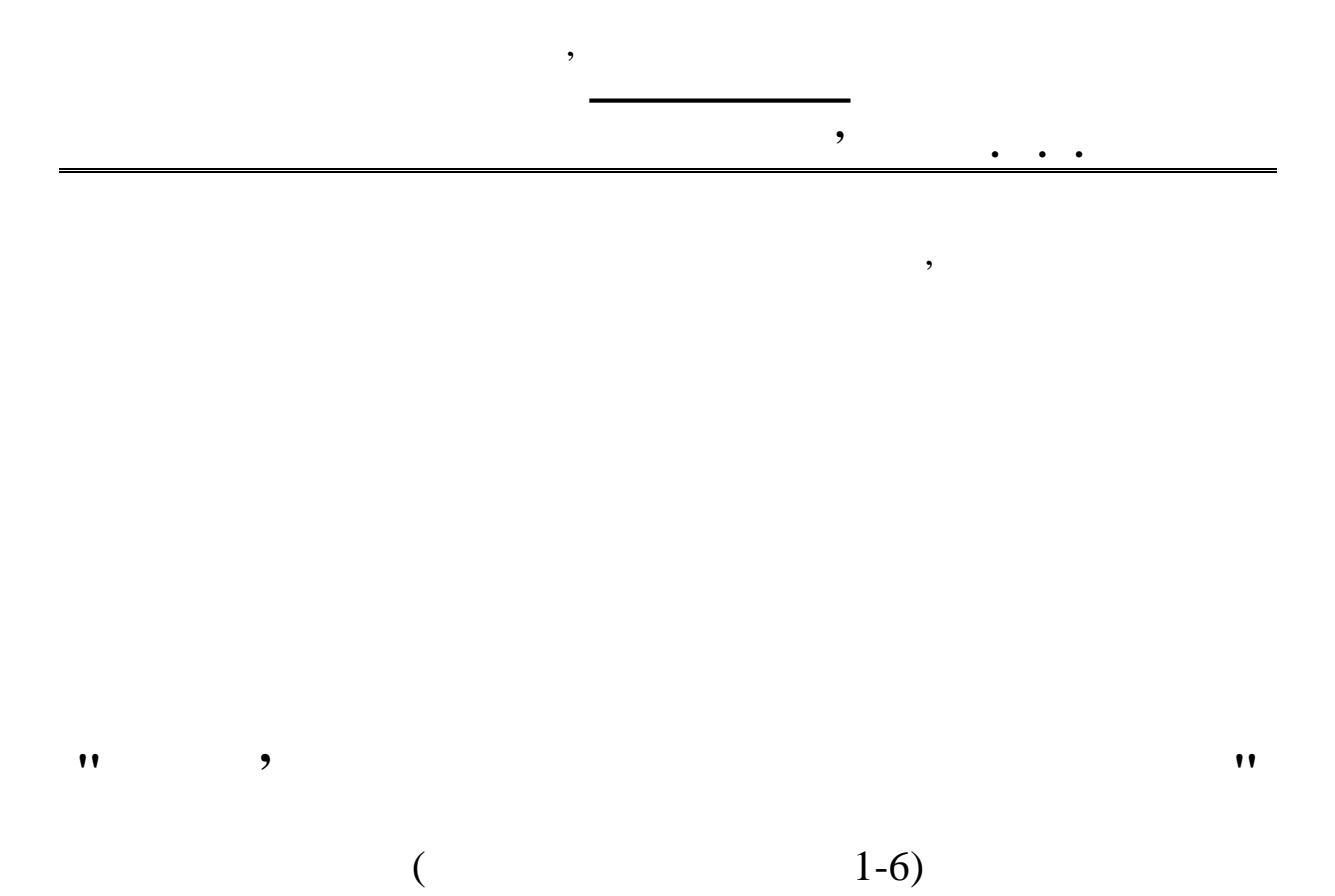

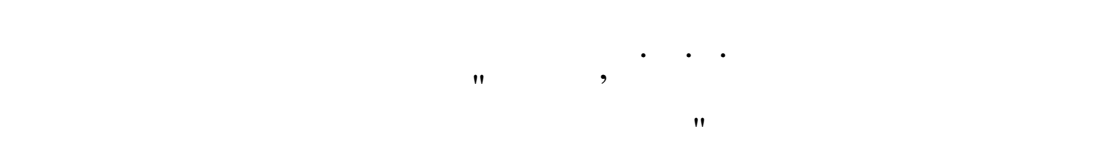

для спеціально тей 6.092400, 7.090703, 7.092401,7.092402

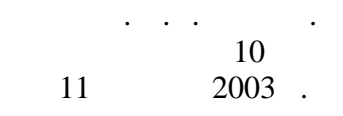

515.2 681.3.06(075)  $2003$ . **І.А. Трегубова, А.С. Крисько, В.А. Кліменко, Н.В. Гарбуз.** навчальний посібник з дисципліни "Комп'ютерна графіката та від застав з дисципліни "КОМП'Є від застав за став<br>Посібник та посібник та посібник застав застав застав застав застав застав застав застав застав застав застав  $"$ :  $1-6. -$  :  $\ldots$ , 2001. – 40.  $P$ ец. Шишкін М. І., кафедра нар $\cdot$ У навчальному посібнику розглянуто: основні правила викорис-MathCAD, OrCAD WorkBench  $\,$ , принципових схем систем зв'язку та моделювання цихантинових схем систем зв'язку та моделювання цихантинових с<br>В существовання цихантинових схем систем за существовання цихантинових схем систем систем систем систем систем схем. Кожна лабораторна робота дозволяє освоїти як правила користування пакетами програм так і вивчити методи креслення схем відовідно до ДСТУ та зарубіжних станда тів. Посібник призначено для студентів першого курсу спеціальностей: *6.092400 – поштовий зв'язок, 7.090703 – апаратура радіозв'язку, радіомовлення і телебачення, 7.092401 – телекомунікаційні системи*

**Комп'ютерна графіка та моделювання**

*та мережі, 7.092402* – *інформаційні мережі зв'язку.*

 $\overline{3}$ від 3 жовтня 2002 р.

документального електр зв'язку та рекомендовано до др ку.

*Видавничий центр ОНАЗ ім. О.С. Попова*

3

Жодна галузь промисловості, науки і техніки не може сьогодні існувати без комп'ютерного забезпечення. Сучасний стан і потреби підприємств примусили кожний науковий напрямок розвиватися, використовуючи нові комп'ютерні технології. Не став винятком курс ",  $150$  ків. Методи графічного моделювання давно й успішно використовуються в багатьох галузях промисловості, а їх реалізація в ПОЕМ за допомогою систем автоматизованого проектування різного призначення дозволяє розв'язувати задачі багатьох спеціальних дисциплін. тому і курс "Інженерна графіка" зазнав суттєвих зазнав суттєвих змін.<br>Події дисципліна одержала не тільки назву "Комп'ютерна графі<sub>на</sub> графі<sub>на г</sub>рафі<sub>на</sub> графі<sub>на</sub> графіка та моделювання технічно, як сучасне технічно, як сучасне забезпечення і, відповідно, як сучасне забезпеченн<br>Відповідно, як сучасне забезпечення і, відповідно, як сучасне забезпечення і, відповідно, як сучасно, як сучас нові методичні підходи щодо її в вчення.

Сучасні комп'ютерні технології та програмне забезпечення дозволяють просто і наочно зобразити об'єкти в багатовимірному просто і наочно зобразити об'єкти в багатовимі пр<br>В просто стали просто стали просто стали просто стали просто стали просто стали просто стали просто стали прос торі, що розвиває у студента не тільки просторове у студента не тільки просторове у студента не тільки просто<br>В просторове у студента на просторове у студента на просторове у студента на просторове у студента на просторо зволяє розв'язувати складні інженерні задачі.<br>Задачі з человек производит в лабораторних роботах з дисциплива в дисциплива и дисциплива в дисциплива и дисциплива в<br>В село в село в село в село в село в село в село в село в село в село в село в село в село в село в село в сел рна графіка та моделювання" використовуються наступні пакети програм:

## MathCAD, досліджень за допомогою математичного моделювання, та дозволяє координат: декартовій двовимірній та декартовій тривимірній та декартовій тривимірній тривимірній тривимірній<br>Полярній тривимірній тривимірній тривимірній тривимірній тривимірній тривимірній тривимірній тривимірній триви

ципових електричних схем та перевірки їх працездатності.

 $\ddot{i}$ OrCAD, ного моделювання принципових, структурних та функціональних скей в електроніці та мікроелектроніці та мікроелектроніці та мікроелектроніці та мікроелектроніці та мікроеле<br>В якійський та мікроелектроніці та мікроелектроніці та мікроелектроніції та мікроелектроніції та мікроелектрон contract workBench, and the **WorkBench**, and the set of the set of the set of the set of the set of the set of the set of the set of the set of the set of the set of the set of the set of the set of the set of the set of t

**1** 

**Комп'ютерна графіка та моделювання**

## **МаthСAD**

# **MathCAD** (Mathematical Computer<br>
)

Aided Design –  $\overline{\phantom{a}}$ сальною математичною системою для виконання наукових досліджень, а також вона досить популярна серед студентів, які використо-використо-використо-використо-використо-ви<br>В популярна серед студентів, які використо-використо-використо-використо-використо-використо-використо-викорис вують її при виконанні математичних розрахунків у курсових розрахунків у курсових розрахунків у курсових та ди<br>Виконанні математичних розрахунків у курсових та дип-В інженерній практичник практичник практичник практичник практичник практичник практичник практичник практични<br>В іншерні задач щодо визначення практичник практичник практичник практичник практичник практичник практичник п

характеристик систем і мереж зв'язку часто необхідно за деякими теофункцій накреслити їх графічні залежності. Креслення графіків за допомогою лінійки та калькулятора досить складна робота, що потребує великих випадках випадках випадках користуються универсальность подібних випадках користуються универсальность<br>В 1990 году випадках користуються универсальность подібних випадках користуються универсальность подібних сист

## MathCAD,

#### МаthСAD на відміну від алгоритмічних мов **Бейсик, Паскаль, С++** та інших дозволяє безпосередньо уводити дані, аналітичні вирази, виконувати розрахунки та на їх основі будувати графіки, які виводяться на моні-

**1.** 

*Видавничий центр ОНАЗ ім. О.С. Попова*

## електро<br>**MathCAD.**

 $\mathcal{A}$ 

**2.** Know **1999** 

## **MathCAD** починається з уведення математичної формули, використо-

тор.

ломних роботах.

вуючи при цьому клавіатуру, палітру математичних символів, оператори та функції. Після стандартного запуску системи **MathCAD** на екрані з'являється вікно з елементами і з'являється вікно з'являється вікно з'являється вікна з'являється з'я<br>Вікна з'являється вікна з'являється вікна з'являється вікна з'являється з'являється вікна з'являється з'являєт

палітрами математичн $\mathbf{1.}$ 

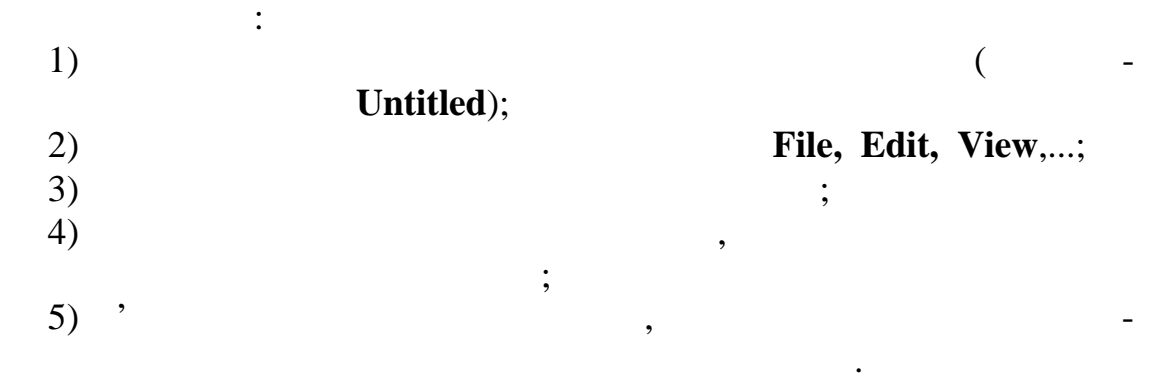

знаків та знаків грецького алфавіту. За її допомогою на робоче поле

при необхідності виводять наступні панелі і струментів:

**Комп'ютерна графіка та моделювання**

## **MathCAD**

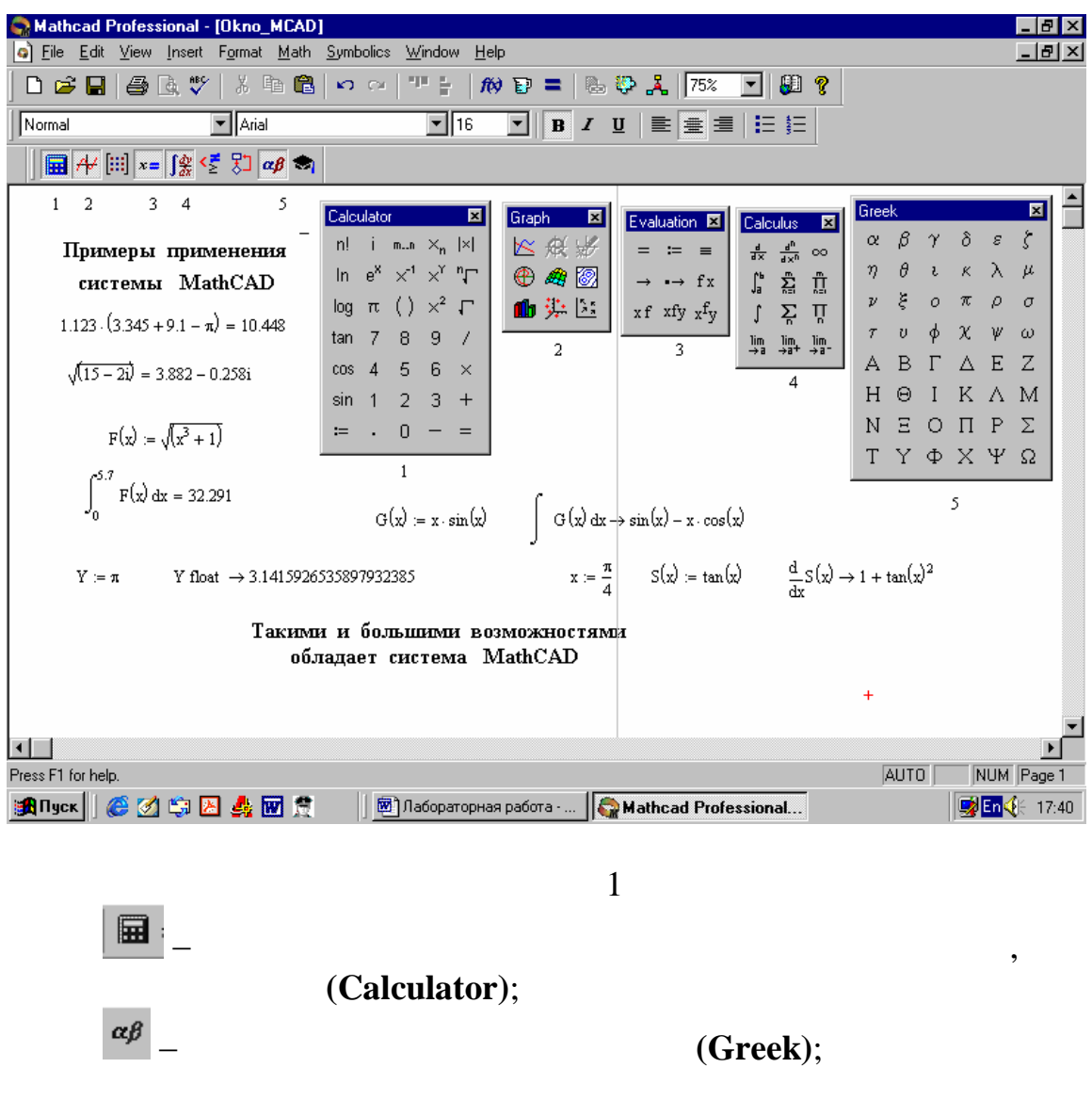

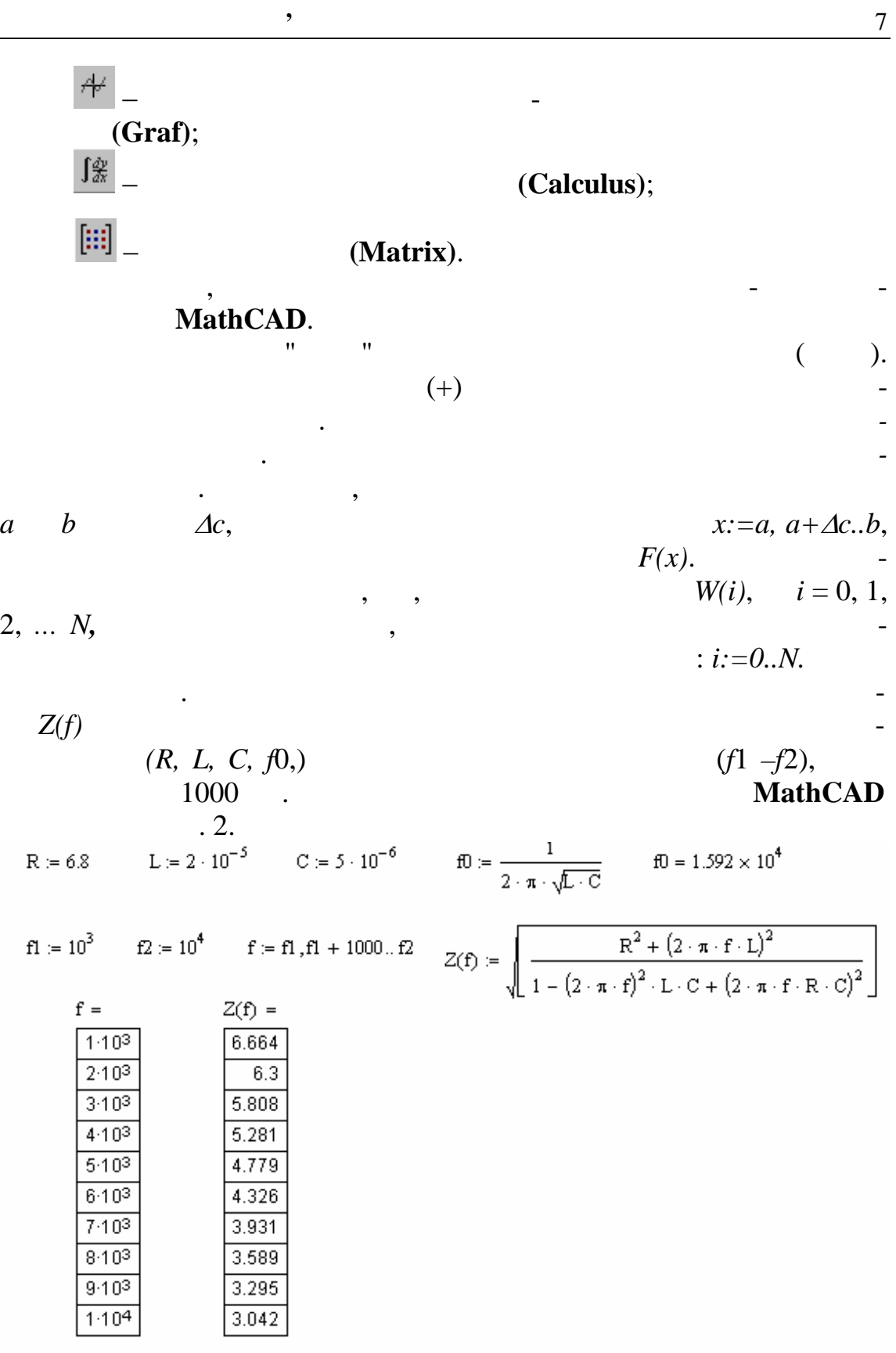

 $\overline{2}$ 

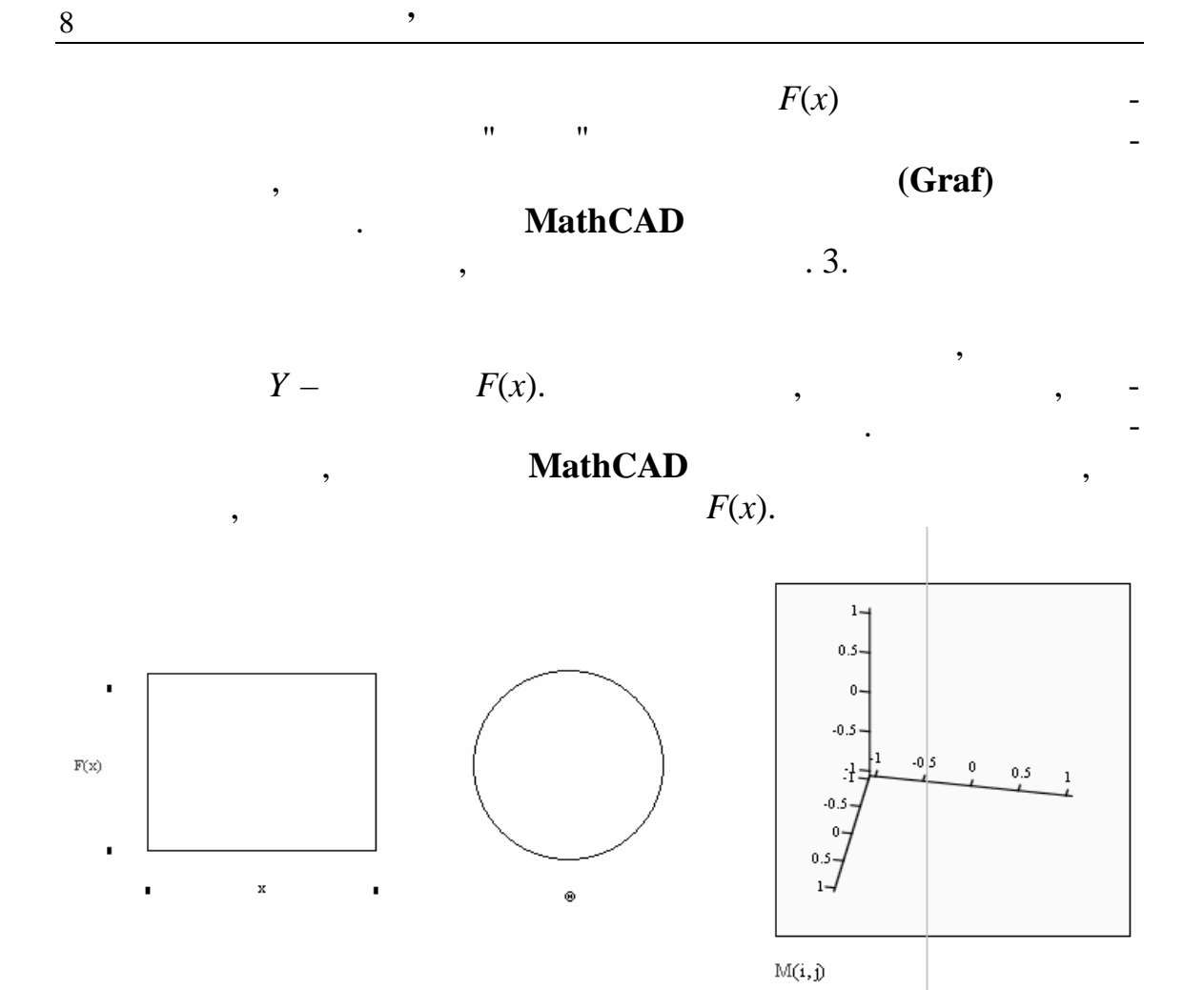

 $\overline{3}$ 

 $\Theta$ . Последника графіка у тривимір- $.3.3.$ 

|             |  | <b>Formatting Currently Selected</b> |
|-------------|--|--------------------------------------|
| $X-Y$ Plot, |  |                                      |
|             |  | "<br>"                               |

область графіка і двічі на ЛКМ. У результаті в робочій зоні на ЛКМ. У результаті в робочій зоні на ЛКМ. У резу

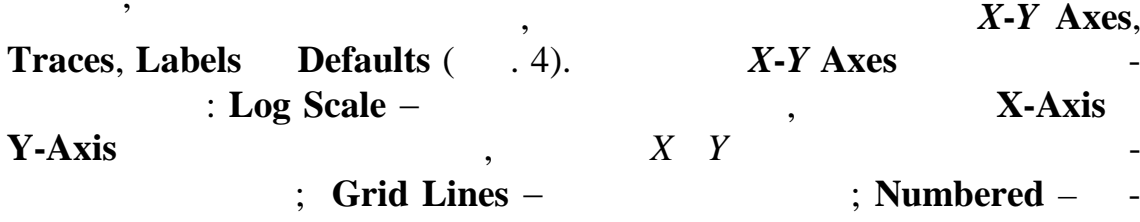

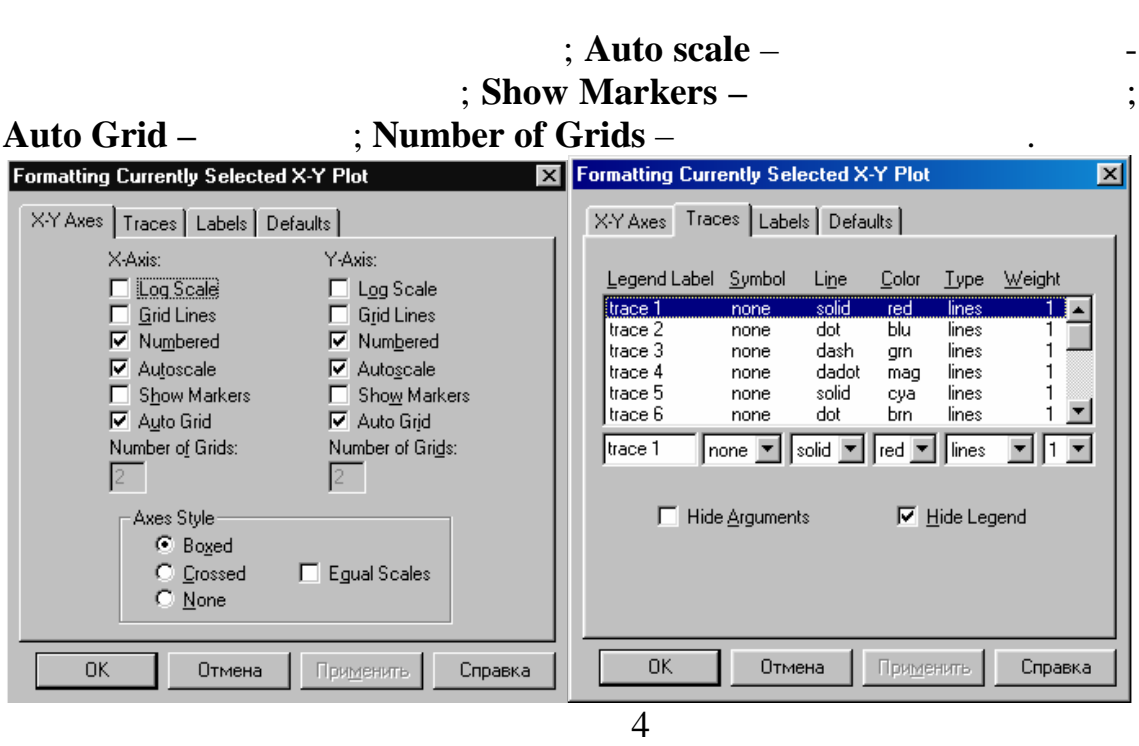

9

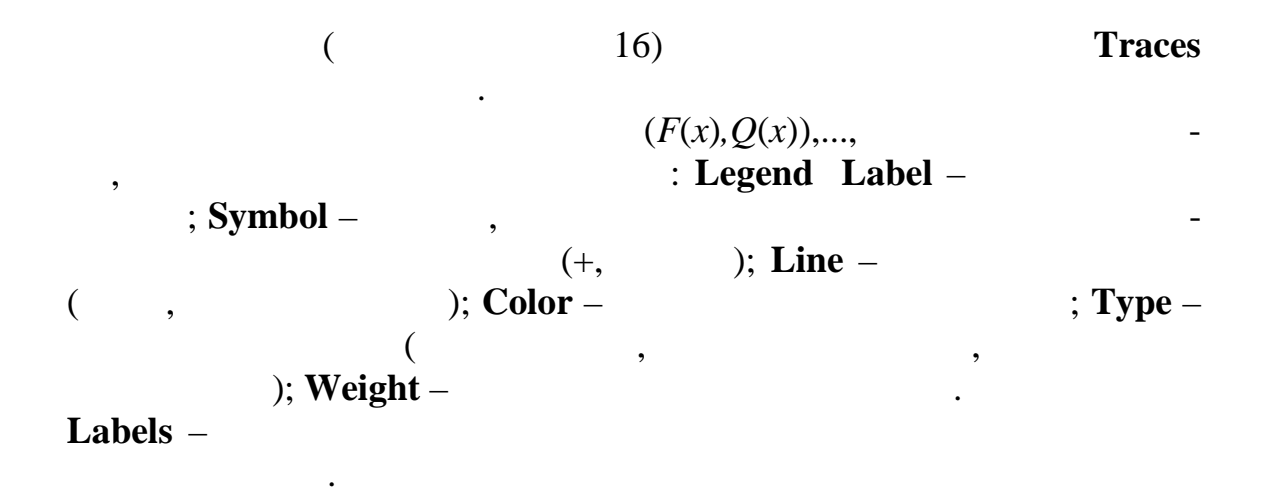

*Видавничий центр ОНАЗ ім. О.С. Попова*

Якість відтвореного зображення на екрані кінескопа, а також

обумовлюються частотними спотвореннями, які вносить підсилювач. Наявність чи відсутність таких спотворень можна визначити дослі-

 $\mathbf 1$ 

**3.**  $\blacksquare$ 

*3.1. Побудова графіків амплітудно- та фазочастотних*

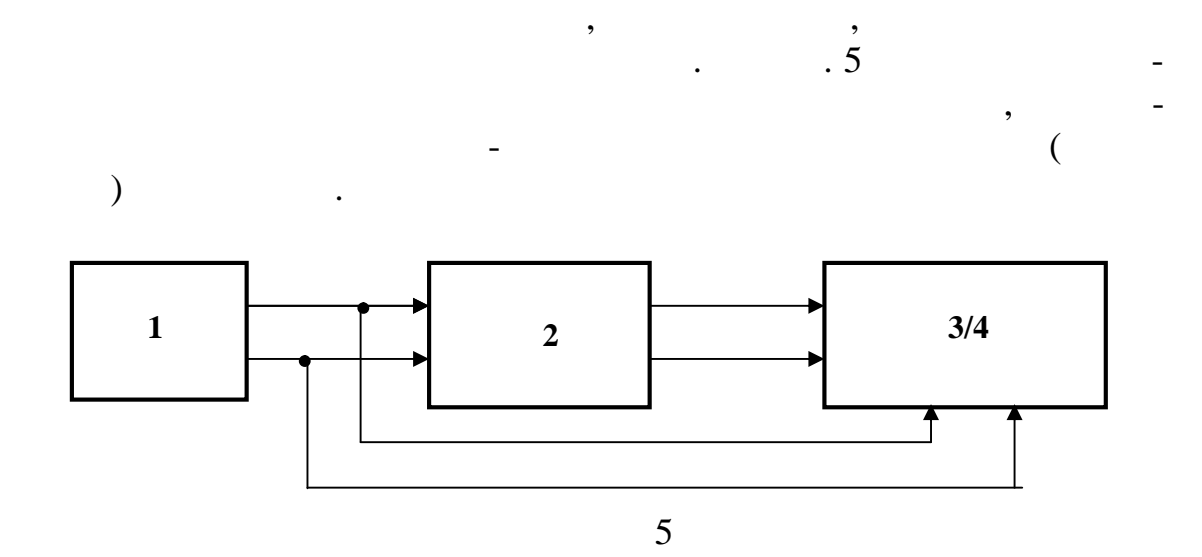

$$
U(t) = U_0 \sin (2\pi ft + \varphi_0); 2 - \frac{3}{2}
$$

$$
U_2(f)-\qquad \qquad \begin{array}{c}\n\cdot & \cdot & \vdots \\
U_2(f)=U_2(f)/U_1(f), \\
\cdot & \cdot & \vdots \\
\cdot & \cdot & \vdots\n\end{array}
$$

коефіцієнта передачі від частоти гармонічного сигналу, який подаєть-

Під характеристиками АЧХ і ФЧХ мають на увазі наступне.

ФЧХ підсилювача є залежність різниці фаз між вихідним гармо-

 $\overline{\phantom{a}}$ 

Граничні значення діапазону частот та крок зміни частоти, які

$$
\varphi(f) = \varphi_2(f) - \varphi_1(f).
$$

нічним сигналом та вхідним сигналом від частоти, тобто  $\mathbf{r}_i$ 

різних частотах при проходженні його ч рез чотириполюсник.

$$
K(f), \t f_{\min} = 10^2, \t df = 10^2 ... 5*10^2, \t f_{\max} = 10^6.
$$
  
 
$$
T_n, \t 1 \t (1)
$$

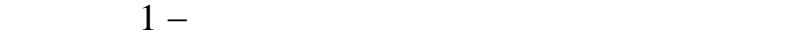

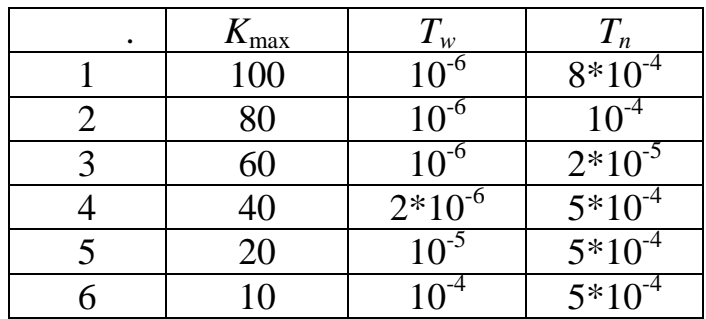

$$
K(f) := \frac{K_{\max}}{\sqrt{1 + \left(2\pi f T_w - \frac{1}{2\pi f T_n}\right)^2}} \quad ;
$$
  

$$
\varphi(f) := -\alpha \tan\left(2\pi f T_w - \frac{1}{2\pi f T_n}\right),
$$
  

$$
K_{\max} - \qquad ; T_w \quad T_n - \cdots
$$

цьому випадку утворюється нерівномірна шкала, яка будується таким

Аналітичні вирази, на підставі яких обчислюється значення фу-

тот.

$$
K(f) \qquad \varphi(f) \qquad \qquad -
$$

$$
, \qquad \qquad (f_{\max} / f_{\min}) > 100, \\qquad \qquad f,
$$

$$
K(f).
$$
  $\vdots$   $f$   $K(f),$   $u = \lg f$   $v = \lg f$   
 $\vdots$   $u = \frac{1}{u} + \frac{1}{v} = \frac{1}{u}$ 

 $1..10, 10..100, 100..1000$  $1.1000$  :

1 10 100 1000 lg( ) 0 1 2 3

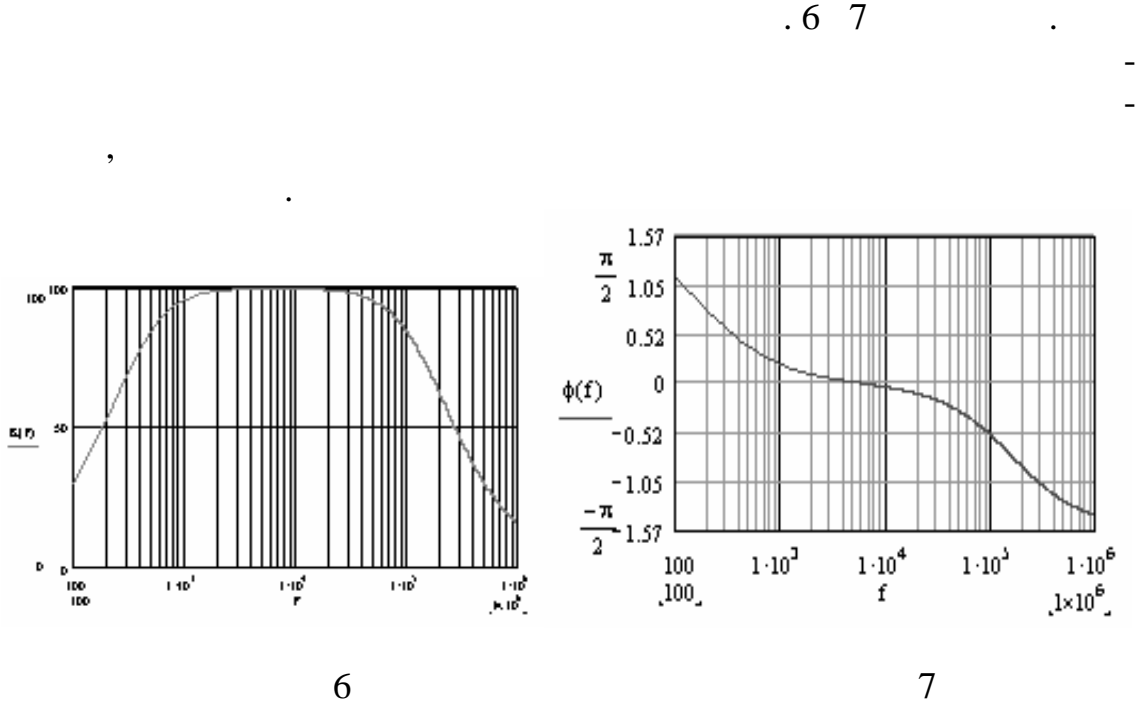

Після виконання даного завдання надається можливість відмо-

На сьогодні передавання голосу, музики та зображення в циф-

ровому виді набуває широкого розповсюдження, бо таке передавання забезпечує ряд переваг порівняно з аналоговими методами передачі.

витись від логарифмічного масштабу уздовж осі абс<sub>ц</sub>исторії абс<sub>и</sub>ститутувалися та проаналізувати, як змінився вид графіків при вид графіків при вид графіків при вид графіків при вид графіків при вид г<br>Вид графіків при вид графіків при вид графіків при вид графіків при вид графіків при вид графіків при вид граф

**Комп'ютерна графіка та моделювання**

вид графіка та ускладнити аналіз одержаних результатів. Приклади

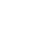

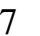

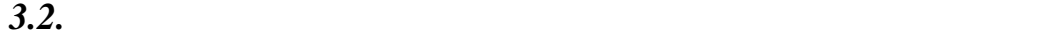

уздовж осі частот.

Цифровий двійковий сигнал представляє собою послідовність двійко- $($ ,  $),$   $-1$   $+1$   $0$  1. якість залежить залежить від того, як часто біти під дією завад перехостів того, як часто біти під дією завад<br>Від дією завад перехостів того, як часто біти під дією завад перехостів того, як часто біти під дією завад пер  $1 \quad 0 \qquad \qquad ,$ яка приблизно може бути обчислена таким ч ном:  $P = N / N$  $N \Rightarrow N$  $N$  — загальна кількі $N$  — кількі $N$  — кількі $N$  — кількість біт, якість біт, якість біт, якість біт, якість біт, якість біт, якість біт, якість біт, якість біт, якість біт, якість біт, якість біт, якість біт, якість біт, прийняті з похибкою. У теорії ймовірностей імовірність похибки визначаєт ся з виразу:

 $P = \lim (N \, N)$ 

$$
N \rightarrow \infty
$$
\n
$$
0 \le P \le 1.
$$
\n
$$
P_1(h) = \frac{1}{2} \exp\left(-\frac{h^2}{2}\right)
$$
\n
$$
P_2(h) = \frac{1}{2} \left[1 - F\left(\sqrt{2}h\right)\right],
$$
\n
$$
h - \frac{2(h)}{\sqrt{2\pi}} \int_{0}^{h} \exp\left(-\frac{t^2}{2}\right) dt.
$$
\n
$$
P_1(h) = \frac{2}{\sqrt{2\pi}} \int_{0}^{h} \exp\left(-\frac{t^2}{2}\right) dt.
$$
\nMathCAD

\n
$$
P_1(h) \quad P_2(h)
$$
\n
$$
P_1(h) \quad P_2(h)
$$
\n
$$
P_1(h) \quad P_2(h)
$$
\n
$$
P_1(h) \quad P_2(h)
$$
\n
$$
P_1(h) \quad P_2(h)
$$
\n
$$
P_1(h) \quad P_2(h)
$$
\n
$$
P_1(h) \quad P_2(h)
$$
\n
$$
P_1(h) \quad P_2(h)
$$
\n
$$
P_1(h) \quad P_2(h)
$$
\n
$$
P_1(h) \quad P_2(h)
$$

13

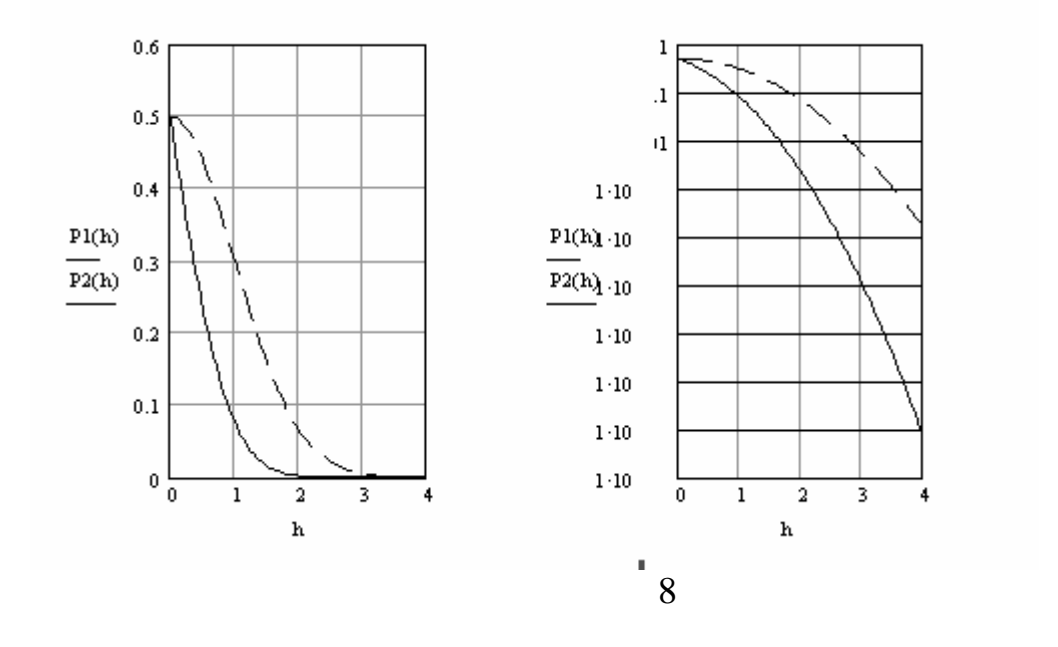

Призначення приймальної антени будь-якого виду заключаєть-

ся у перетворенні енергії електромагнітного поля в електромагнітного поля в електромагнітного поля в електричн<br>В електричний сигнал, який після підсилення та перетворення використовується для

приймача, або для одержання акустичних количествов и страниции количествов с приймаються с приймаються с прийм<br>В соответствии приймаються с приймаються с приймаються с приймаються с приймаються с приймаються с приймаються вухом. Антена будь-якої конструкції має діаграму направленості, яку по струкції має діаграму направленості, як<br>Війності, яку по струкції має діаграму направленості, яку по струкції має діаграму на правленості, яку по стру

**Комп'ютерна графіка та моделювання**

*3.3. Побудова графіка діаграми направленості напівхвильового віб-*

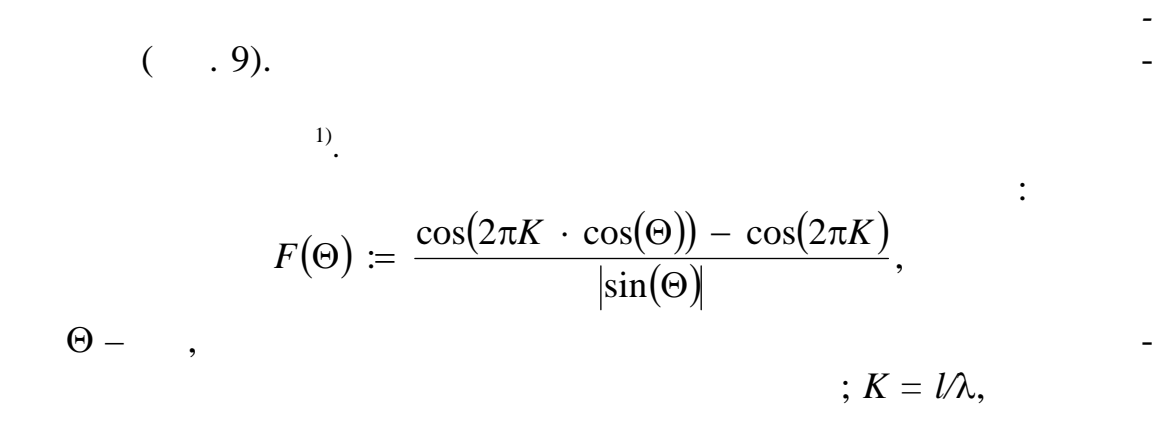

1)  $\rho$  –

точки до полюса та полярний кут кут між прямою *ОР* і полярною віссю.

*Видавничий центр ОНАЗ ім. О.С. Попова*

лабораторна робота  $2$ 

$$
l- \hspace{7cm}, \hspace{7cm} \lambda- \hspace{7cm}
$$

 $\mathbf{r}$ 

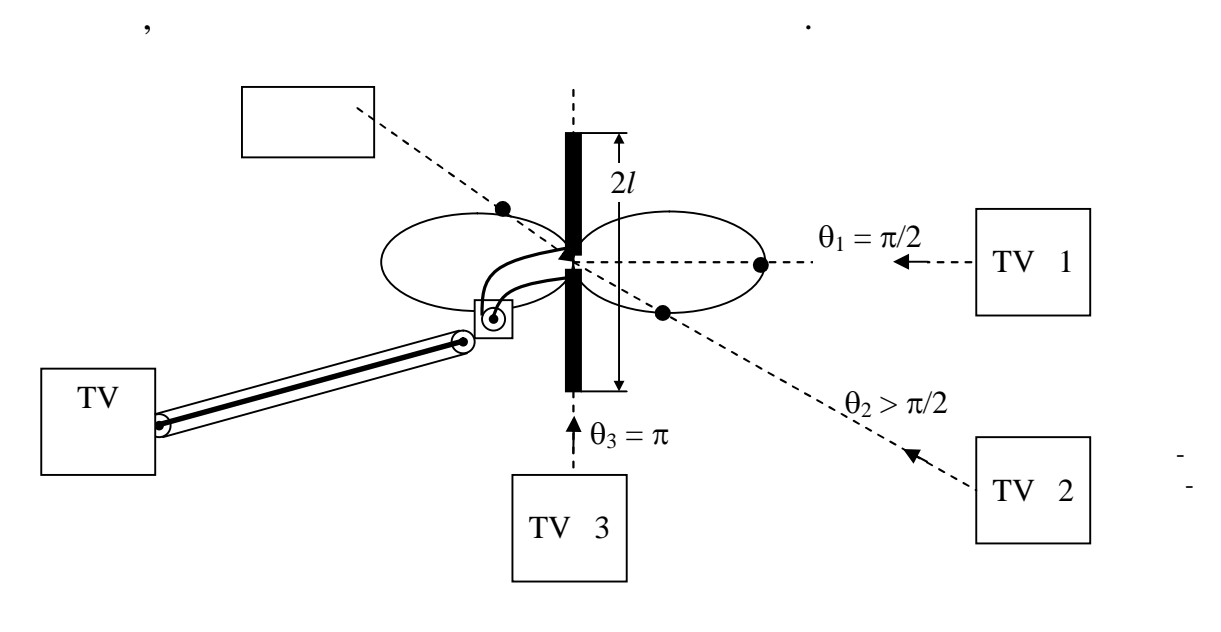

**Комп'ютерна графіка та моделювання**

$$
-9
$$

 $\Theta$  sminimizes the sminimizer sminimizer sminimizer sminimizer sminimizer sminimizer sminimizer sminimizer sminimizer sminimizer sminimizer sminimizer sminimizer sminimizer sminimizer sminimizer sminimizer sminimizer smi

$$
\Theta := 0, 0.05 \cdot \pi ... 2 \cdot \pi.
$$
  

$$
F(\Theta)
$$
,

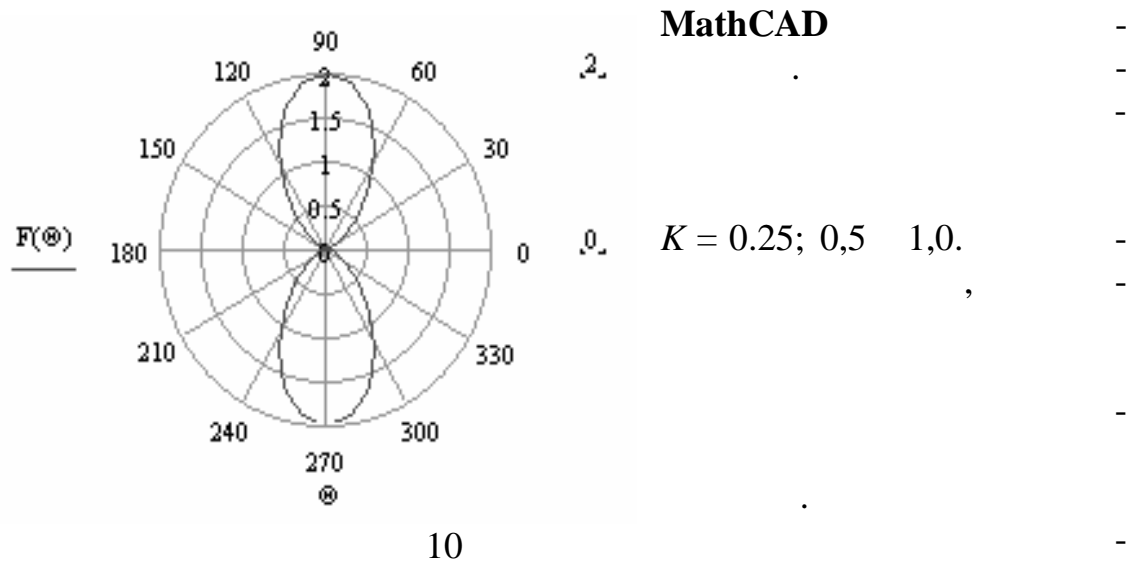

 $.10.$ 

 $F(\Theta)$ 

*3.4. Побудова сімейства резонансних характеристик фільтра*

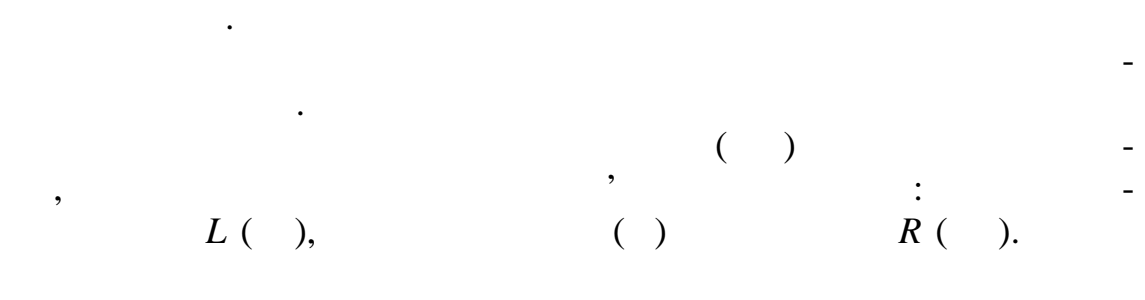

Невід'ємними пристроями більшості апаратури зв'язку є фільт-

**Комп'ютерна графіка та моделювання**

ри, завдяки яким є можливість виділяти необхідні сигнали із загал ної

рис. 11.

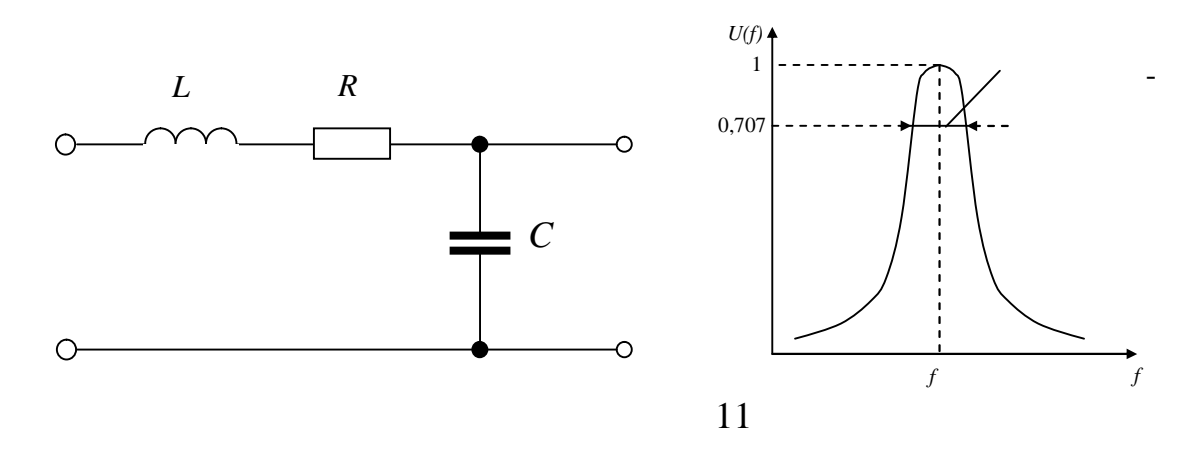

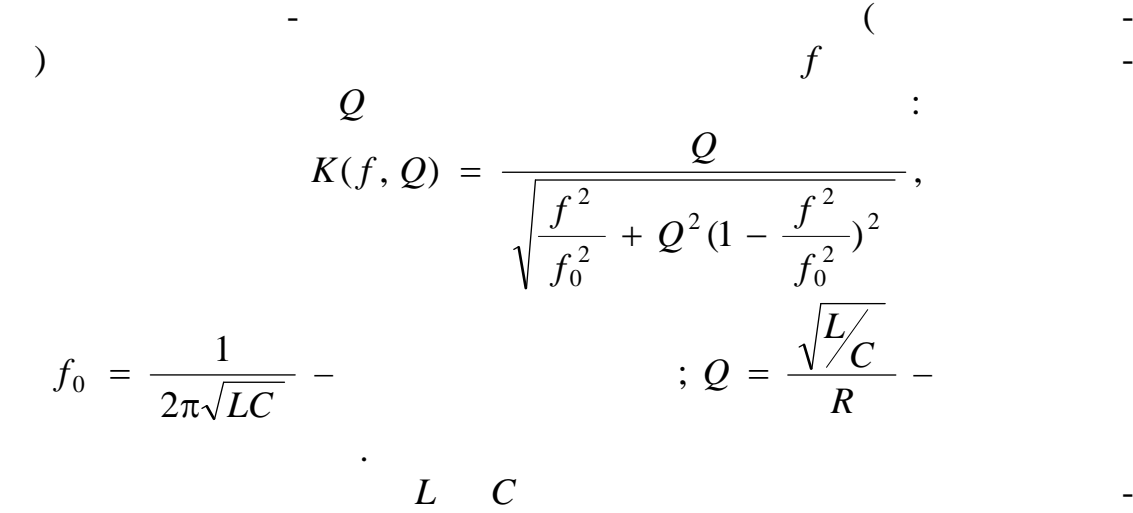

 $K(f, Q)$ 

 $\varrho$ 

тривимірному просторі у виді множини резонансних кривих.

туру. Найбільш зриме уявлення про властивості коливального контуру

$$
f_0 := 20 - \n i := 0..100; \ j := 0..5; - \n f_i := 10 + 0.2 \cdot i - \n Q_j := 12 - 2 \cdot j - \n M_{i,j} := K(f_i, Q_j) - \n \vdots
$$

$$
\begin{array}{cccccccc}\n & . & 12 & & & & \\
 & & . & & & & \\
\end{array}
$$

 $\mathbf{M}_{\mathtt{i},\mathtt{j}} \coloneqq \mathbf{K}\big(\mathbf{f}_{\mathtt{i}},\mathbf{d}_{\mathtt{j}}\big)$ 

**Комп'ютерна графіка та моделювання**

При побудові графіків сімейства резонансних кривих можна ви-

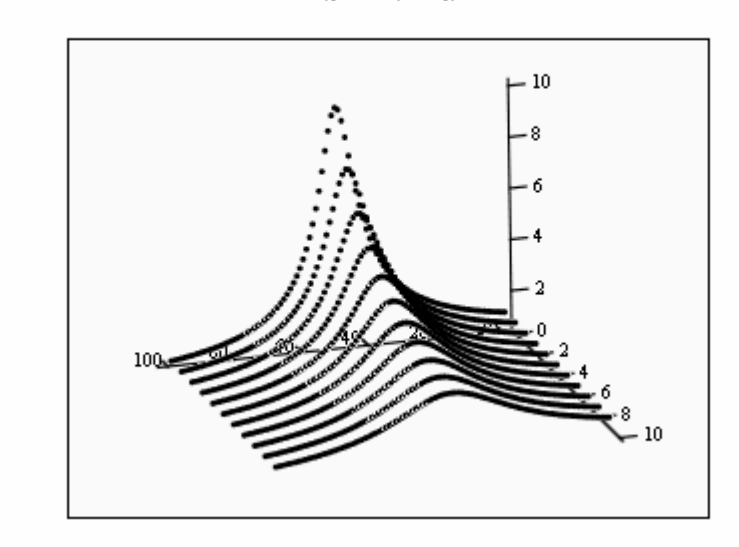

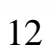

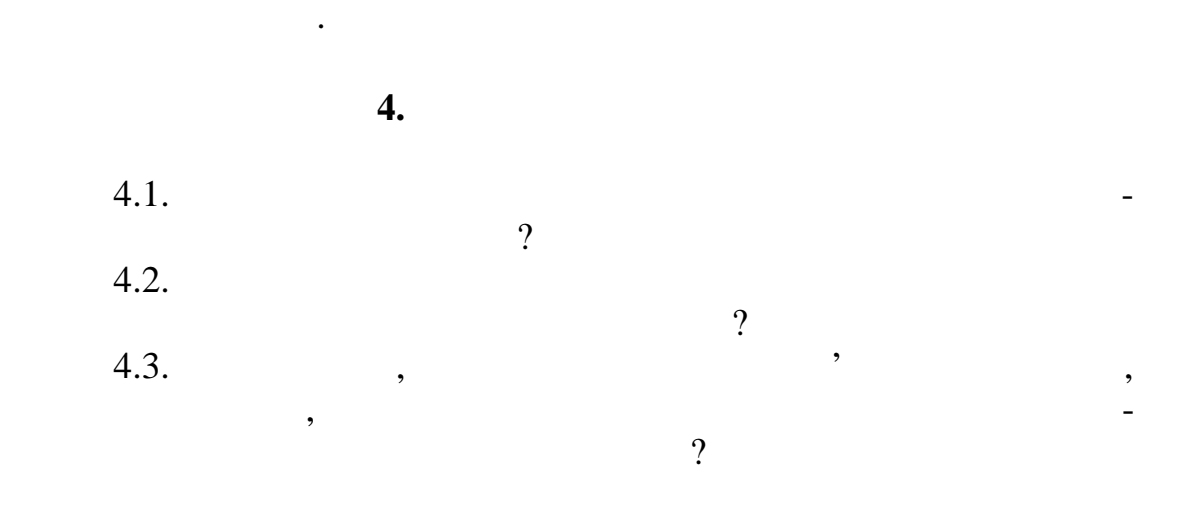

Аналізуючи одержані графіки можна зробити висновок, що

при збільшенні добротності коливального контуру, АЧХ стає більш загострена, політивні властивні власти в селективні власти в селективні власти в селективні власти в селективн<br>В селективні власти в селективні власти в селективні власти в селективні від селективні власти в селективні в

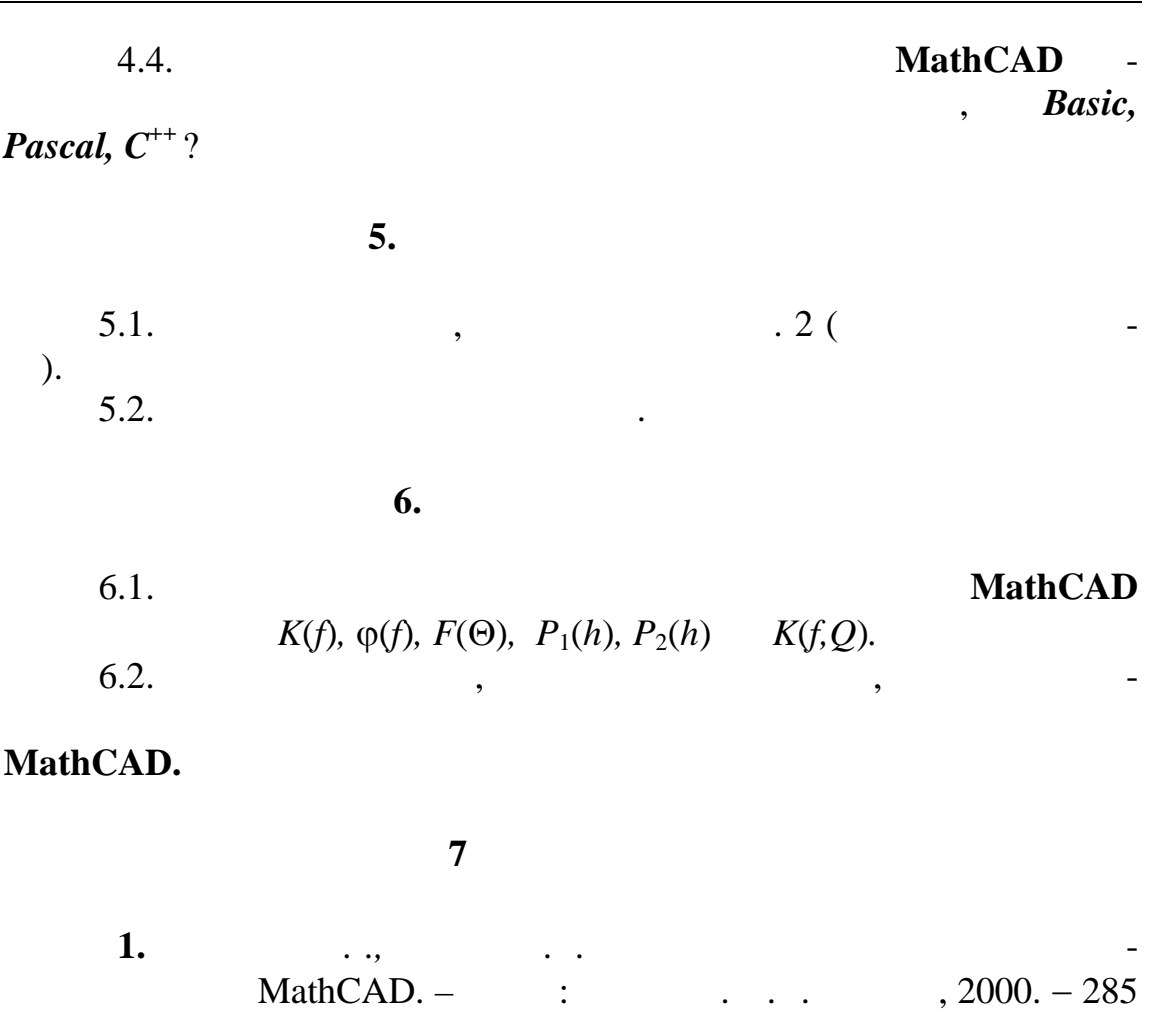

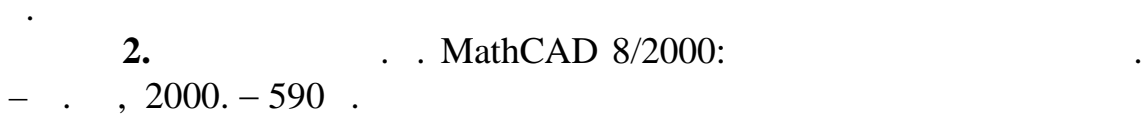

#### **П**

**Комп'ютерна графіка та моделювання**

**Креслення електротехнічних схем систем зв'язку**

## **OrCAD Capture**

 $\mathbf{u}$  ,  $\mathbf{u}$  ,  $\mathbf{v}$  ,  $\mathbf{u}$  ,  $\mathbf{v}$  ,  $\mathbf{v}$  ,  $\mathbf{v}$  ,  $\mathbf{v}$  ,  $\mathbf{v}$  ,  $\mathbf{v}$  ,  $\mathbf{v}$  ,  $\mathbf{v}$  ,  $\mathbf{v}$  ,  $\mathbf{v}$  ,  $\mathbf{v}$  ,  $\mathbf{v}$  ,  $\mathbf{v}$  ,  $\mathbf{v}$  ,  $\mathbf{v}$  ,  $\mathbf{v}$  , моделювання  $\overline{\phantom{a}}$  роз $\overline{\phantom{a}}$  роз $\overline{\phantom{a}}$  роз $\overline{\phantom{a}}$  роз $\overline{\phantom{a}}$  роз $\overline{\phantom{a}}$  роз $\overline{\phantom{a}}$  роз $\overline{\phantom{a}}$  рози $\overline{\phantom{a}}$  рози $\overline{\phantom{a}}$  рози $\overline{\phantom{a}}$  рози $\overline{\phantom{a}}$  рози $\overline{\phantom{a}}$  рози $\overline{\phantom$ новних прийомів складання і креслення електротехнічних схем у сентябрів складання електротехнічних схем у сес<br>Повітки

#### **OrCAD Capture,** OrCAD.

## **1.**

1.1.  $\blacksquare$ **OrCAD Capture.**<br>1.2. ОrСAD складання та кресленні електротехнічних схем систем зв'язку.<br>Складання схем систем зв'язку схем систем зв'язку.  $1.3.$ компонентів для побудови електротехнічних схем.  $1.4.$ з зарубіжним центротехнічним центротехнічним центротехнічним центротехнічним схем систем зв'язку.<br>В схем систем зв'язку схем систем зв'язку схем систем зв'язку схем систем зв'язку. В схем систем систем зв'язк

#### **2. Ключові положення**

*2.1. Загальна характеристика пакета програм OrCAD Capture*

переліку областей використання персональних комп'ютерів. До існуючих систем автоматизованого проектування відноситься і пакет про-**OrCAD,**  $\qquad \qquad$  **(OrCAD,**  $\qquad \qquad$  **); OrCAD Pspice (** ); OrCAD Pspice ( ); OrCAD Layont ( електронних пристроїв) та ін **OrCAD Capture**  $($  30  $. [1])$ ,  $$ рактеристики. Структура бібліотеки полягає в тому, що схемотехнічні

роботу інженера-проектувальника і займають одне з перших місць у станових місць у станових місць у станових мі

#### INTEL MOTOROLA , DEVICE –

колу кори тувачів.

 $\kappa$ , выпиванності, перемикачі тощо,  $\kappa$ ,  $\kappa$   $\kappa$ ,  $\kappa$   $\kappa$ **OrCAD Capture** зволяє також доповнювати бібліотеку новими каталогами.<br>В повітку новими каталогами каталогами, на повітку новими каталогами, на повітку новими каталогами. На повітку

#### **OrCAD**

писавши їх у створений каталог.

дозволяє легко і швидко працювати в ньому за допомогою маніпуля- $\mathcal{L}$  music  $\mathcal{L}$  , the multiplier of the multiplier of the multiplier of the multiplier of the multiplier of the multiplier of the multiplier of the multiplier of the multiplier of the multiplier of the multiplier MICROSOFT OFFICE,

**Комп'ютерна графіка та моделювання**

елементи зібрані в окремі каталоги за тематикою, наприклад, каталоги

ши у відповідності з ДСТУ, необхідності з ДСТУ, необхідні вам схемотехнічні елементи та процесі з д<br>Відповідні елементи та повідкі відповідкі відповідкі відповідкі з ДСТУ, необхідні елементи та повідкі з достав

## **OrCAD Capture**

виконувати н ступні роботи: 1. The contract is seen and  $\alpha$  is seen and  $\alpha$  is seen as  $\alpha$  is seen as  $\alpha$ товуючи банк даних як аналогових, так і дискретних інтегральних інтегральних інтегральних інтегральних інтегра<br>В 1930 году при політичних міністральних інтегральних інтегральних інтегральних інтегральних інтегральних інте кросхем та інших схемотехнічних елементів. 2.  $\blacksquare$ тек системи.  $3.$  ,  $\phantom{1}$ ками бібліотек елементів та мікросхем.  $4.$ 

 $5.$  $\frac{6}{6}$ **OrCAD Capture** 

**OrCAD** ,

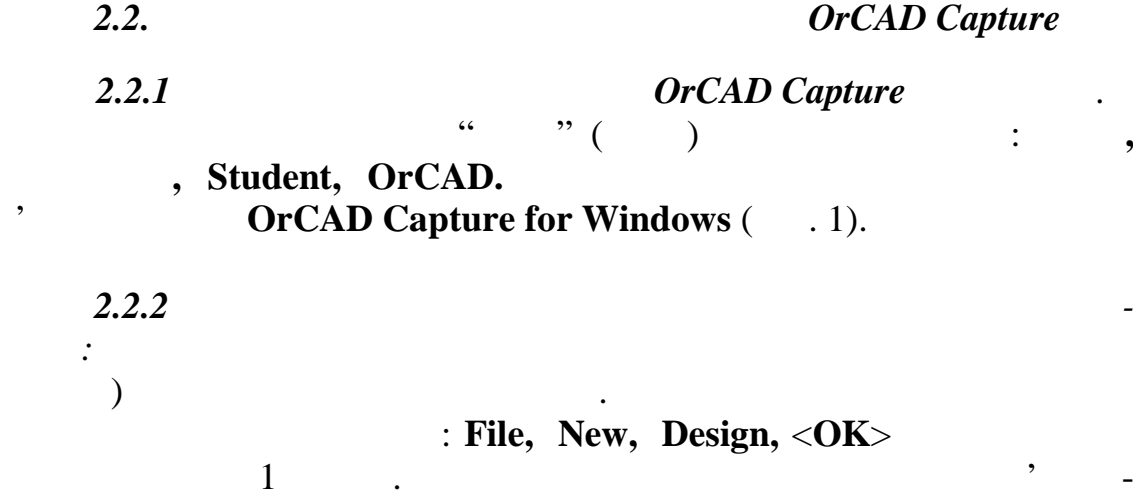

**Design 2 – PAGE1** ( $.1$ );

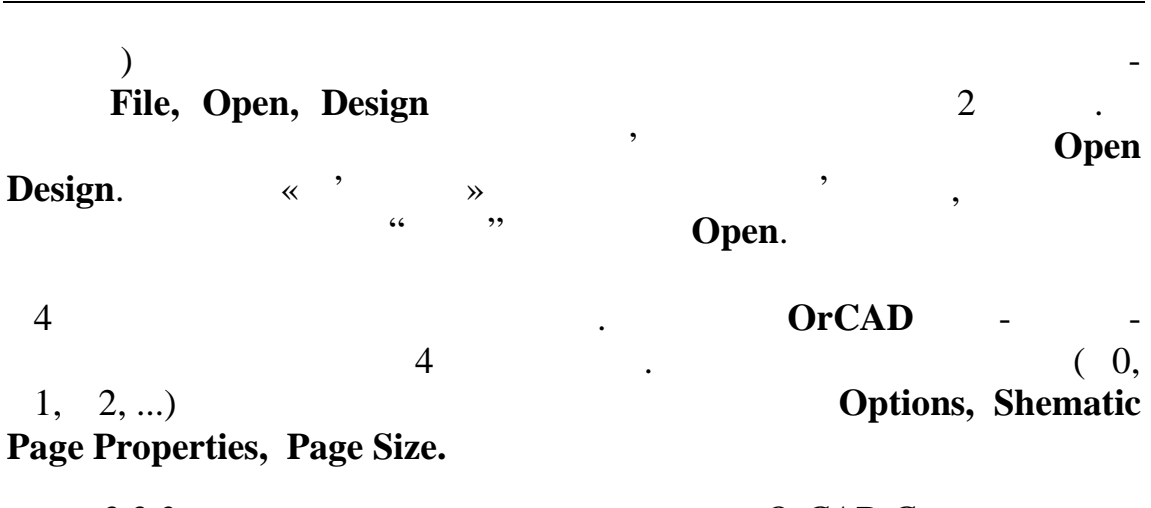

21

**2.2.3** *<i>OrCAD Capture* Головне меню цієї програми складається з наступних пунктів:

скем в електроніці та мікроелектроніці та мікроелектроніці та мікроелектроніці та мікроелектроніці та мікроел<br>В якій та мікроелектроніці та мікроелектроніці та мікроелектроніці. В якій та мікроелектроніці та мікроелектро

File, Edit, View, Place, Macro, Accessories, Option, Window, Help ( $\qquad \qquad$ **Helpalment Concernstant Concernsive Concernsive Concernsive Services**  $\overline{\text{OrCAD}}$  Capture for Windows,  $\hspace{.1cm}$ . 1). Кожний пункт меню массив список команд, яки забезпечує свій список команд, які забезпечує свій список команд

у повному обсязі креслення структурних, функційних та принципових

2 1**DI O/CAD Capture for Windows** <u> 대화자</u> File Edic View Place Macro Accessories Options Window Help T B B B B B B B B B B B B B B B B E B B  $L = 1$ **BRIDESIGN**  $\overline{\mathbf{R}}$ SCHEMATIC1  $\frac{1}{\sqrt{1}}$ 圖 PAGE1 Design Cache DESIGN2 - PAGE1  $|I|$  $\overline{\phantom{a}}$ ⊡ العاآ  $\boxed{\mathbb{A}}$  $B$  SESSION  $B$   $D X$  $\boxed{0}$  items selected  $\boxed{\text{Scale=100\%}\quad \text{X=154.94\;Y=45.72}}$ OrCAD Capture for W... 图 46 15:31

 $1$ 

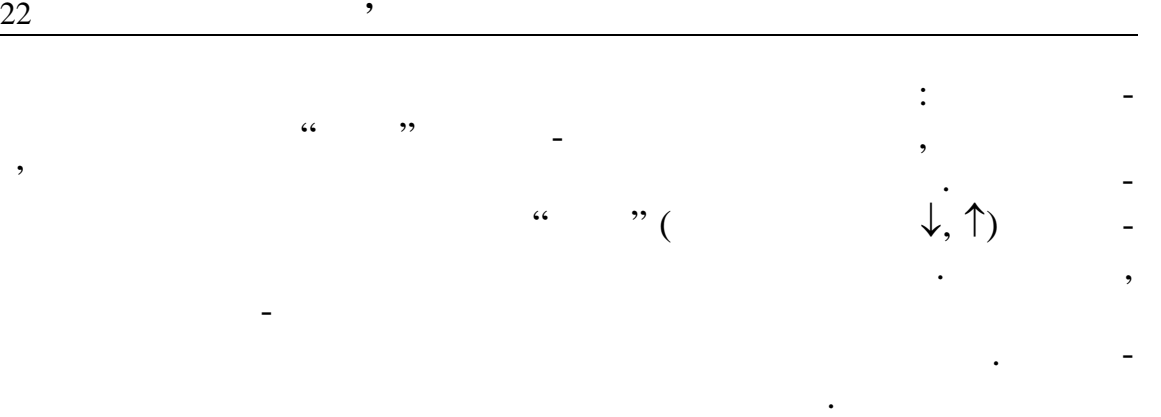

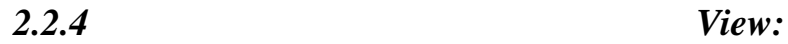

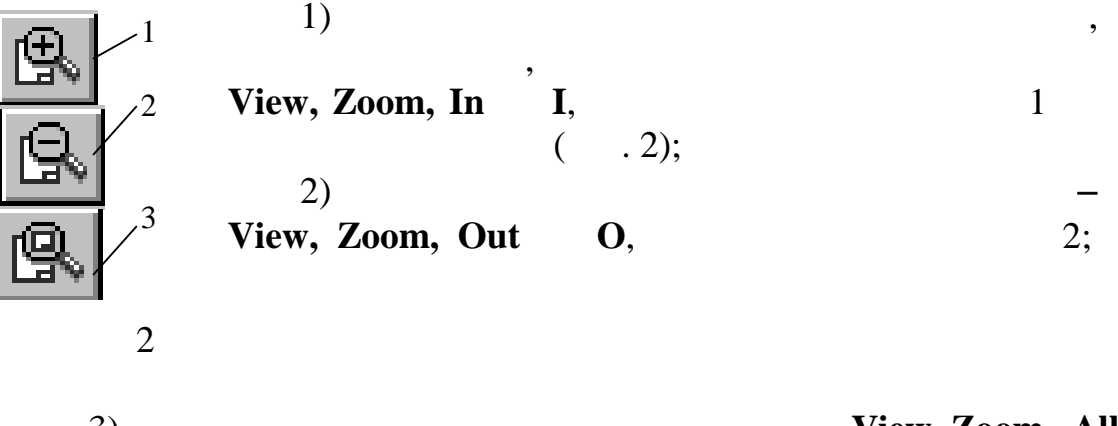

3) **- View Zoom, All**<br>3.  $\overline{\mathbf{3}}$ Робоча панель інструментів необхідна для того, щоб за допомо-

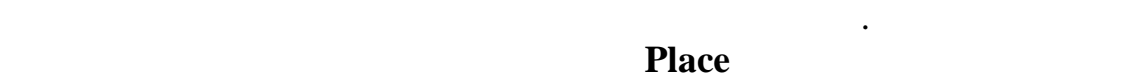

*Видавничий центр ОНАЗ ім. О.С. Попова*

рис. 6.

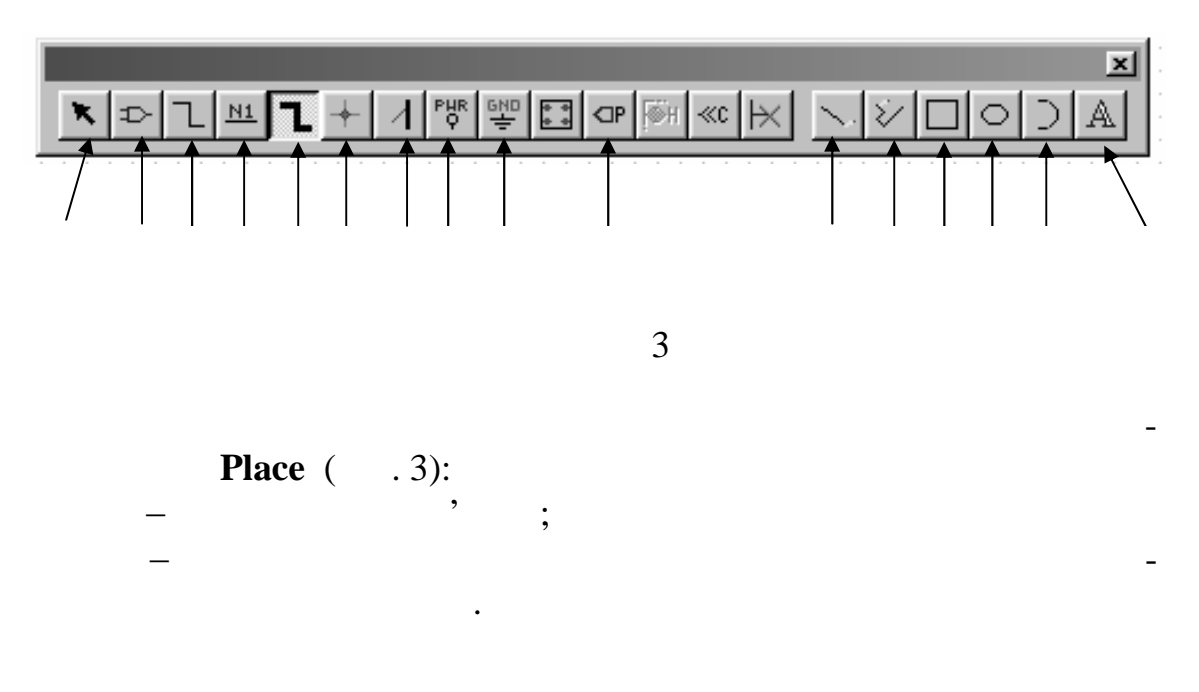

#### хідно вибрати потрібну. Додавання у список бібліотек нової бібліотек нової бібліотек нової бібліотек нової біб **Add Library.** бібліотеки виконується клацанням ЛКМ по напису **Remove Library.**

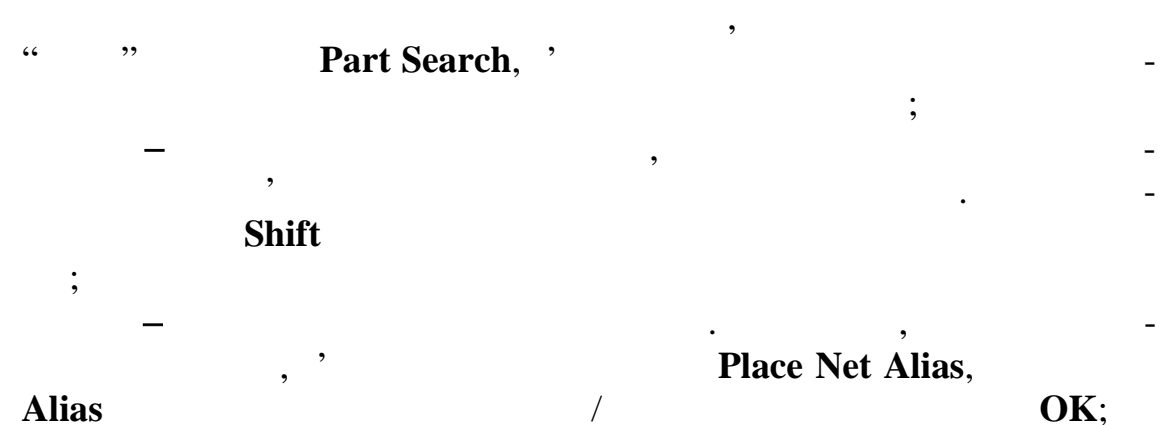

**Комп'ютерна графіка та моделювання**

Якщо клацнути ЛКМ по кнопці *б,* то з'являється діалогове вікно

**Alias OK**;

#### Place Part  $\vert x \vert$ Part: Graphic<sup>®</sup>  $0K$  $\sqrt{6164}$ Вибрана мік-C Normal Cancel O Convert  $\sqrt{6147}$  $\blacktriangle$ 001876256<br>6257<br>6264<br>6267<br>6287 Add Library... Packaging Remove Library Parts per Pkg: 1 Список елемен-≕ Edit Part Part:  $\sqrt{\phantom{a}}$  $\overline{\nabla}$ Memory Part Search 회  $He$ Libraries: a anglica<br>1999 - Paris Ballistan<br>1999 - Paris Ballistan INTEL\_M<br>INTEL\_M<br>INTEL\_P  $\blacktriangle$ lïŘ. MEMORY<br>MOTO<br>MOTO7<br>PLOPRIMS Список бібліотек, які викори- $\vert$ Наочне зобра- $\overline{4}$

 креслення шини (електричних ланцюгів групового зв'язку); гальванічня становічної становічної становічної становічної становічної становічної становічної становічної ст<br>Проводів становічної становічної становічної становічної становічної становічної становічної становічної стано **–** підключення до шини;

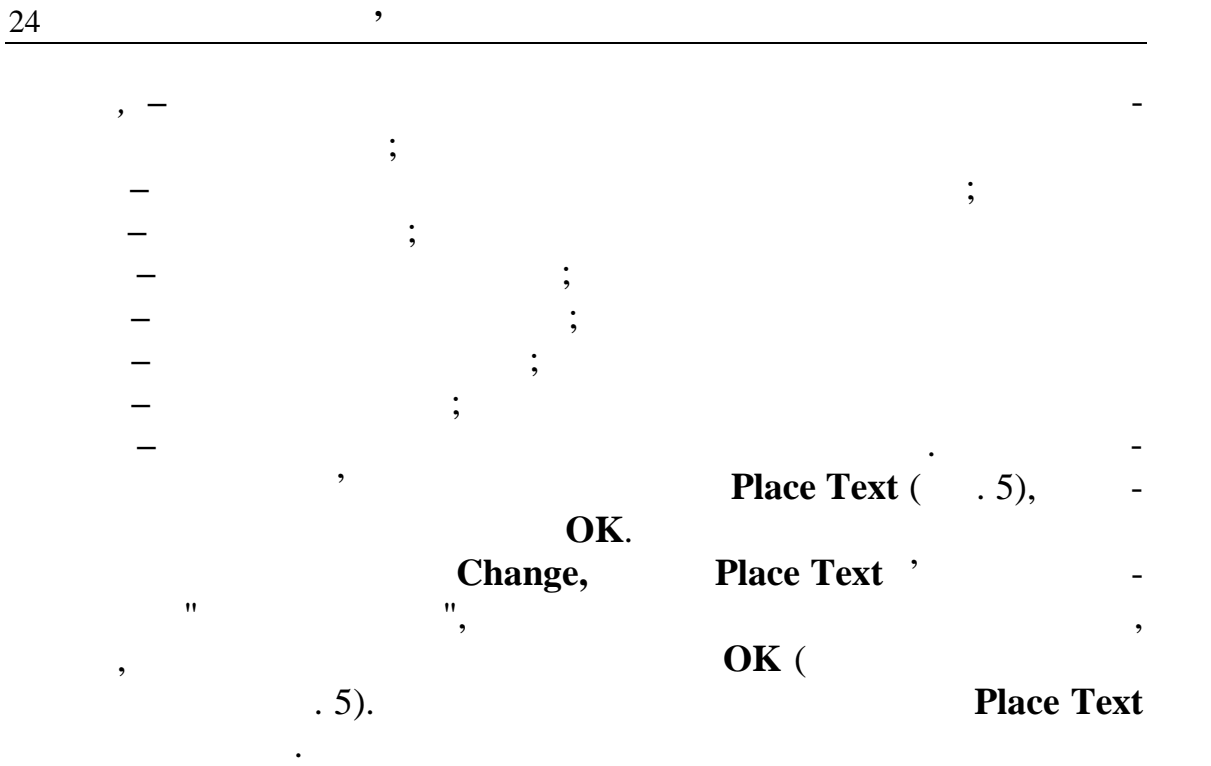

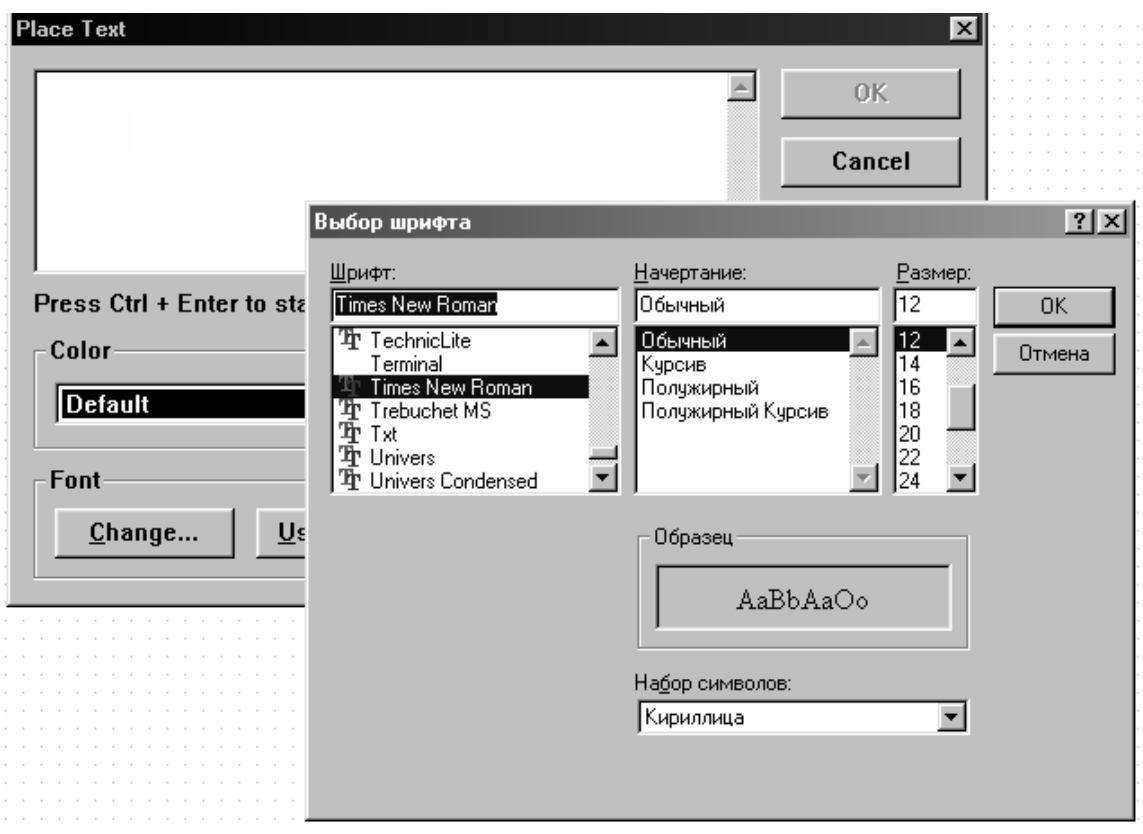

 $2.2.5$  *Options.* «Options» щодо вибору параметрів для виконання схем: ) Options, Preference кольоровими лініями;<br>Сильтратик, сильтратик, сильтратик, сильтратик, сильтратик, сильтратик, сильтратик, сильтратик, сильтратик, си<br>Таким сильтратик, сильтратик, сильтратик, сильтратик, сильтратик, сильтратик, сильтратик, ) Options, Template - $\ddots$ ; ) Options, Shematic Page Properties, Page Size - $(0, 1, 2, ...)$ . *2.2.6 Виклик команд пункту меню Window.* Window **OrCAD Capture**  $\qquad$  : ) Window, Cascade -) Window, Tale Horizontally -) Window, Tale Vertically -2.3. *OrCAD Capture при формува ні нових бібліотек.* **OrCAD** Capture вої бібліотеки схем наступний.  $:$  File, New, Library. **L** brary 1. необхідно клацнути ЛКМ в такій послідовності: **Design, New Part,** New Part Properties, **Name** –  $\hspace{1cm}$  ( and  $\hspace{1cm}$  ); Part Reference Prefix - $\mathsf{R}\,$  –  $\mathsf{R}\,$  –  $\mathsf{R}\,$  –  $\mathsf{R}\,$  –  $\mathsf{R}\,$  –  $\mathsf{R}\,$  –  $\mathsf{R}\,$  $\mathsf{S} \mathsf{D} \mathsf{D}$  –  $\mathsf{D} \mathsf{D}$  ) Інші команди цієї команді н ми не використовуються. Наприклад, ім'я компонента - **К580ВВ55** і префікс позиційного подавите до контроляция окупация окупация и на подавительно на подавительно на подавательно на подавательно на<br>В подавательно нашом видому видому видому в нашому видому в нашому видому в нашому видому в нашому видому видо Library 3 **580 55** ( $\,$  . 6),  $\,$  $($   $.6)$   $,$ використовуються при кресленний при кресленний при кресленний при кресленний при кресленний при кресленний при<br>В при кресленний при кресленний при кресленний при кресленний при кресленний при кресленний при кресленний при гою яких відповідно можна виконувати наступні дії: 1)  $\qquad$ ,  $\qquad$ ;  $(2)$  IEEE;

не:

**Комп'ютерна графіка та моделювання**

 $3)$  ;

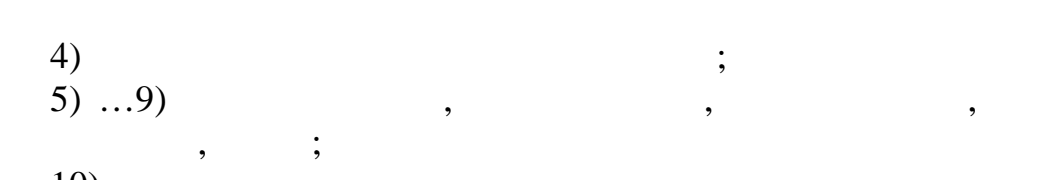

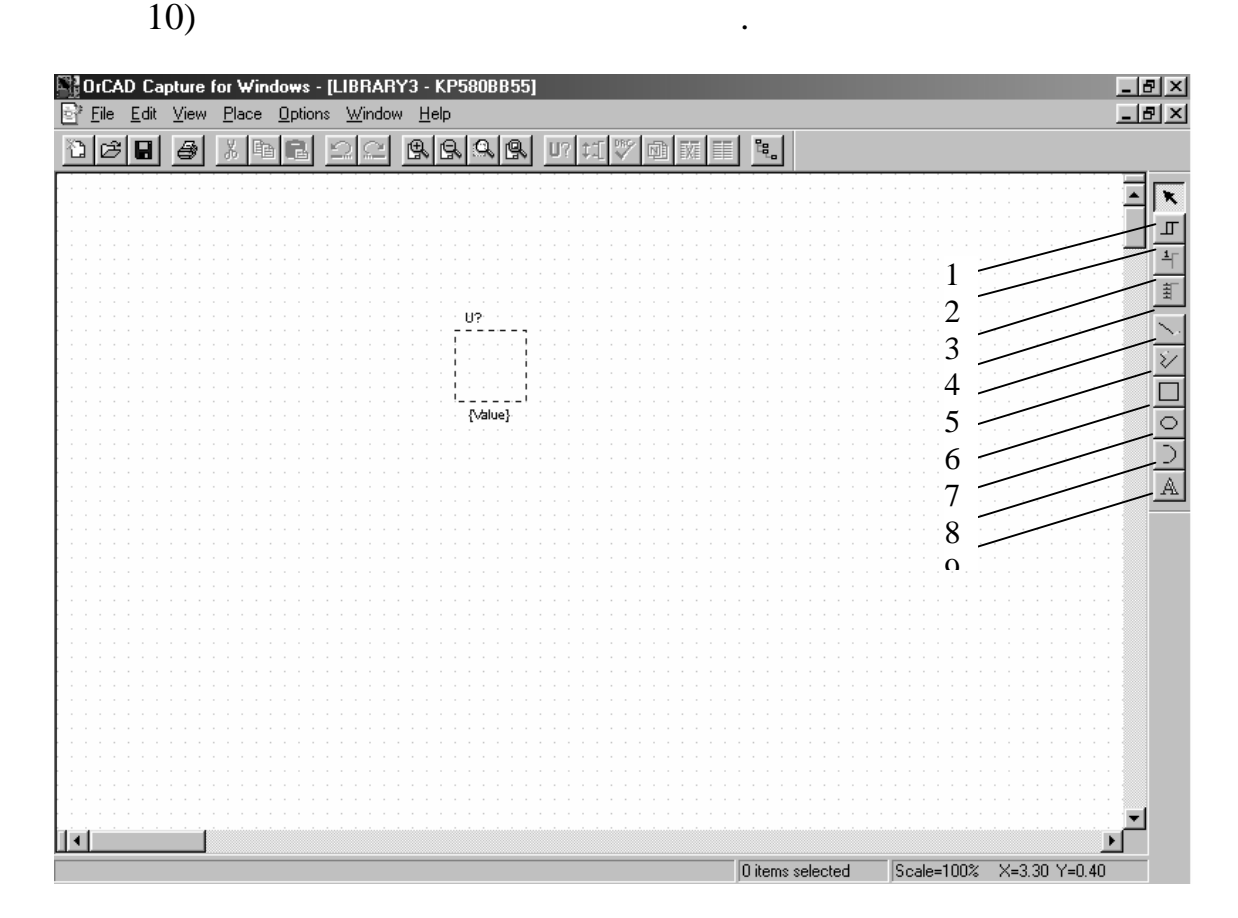

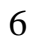

*Видавничий центр ОНАЗ ім. О.С. Попова*

Pact l ne (5)

На цій панелі штрих-пунктирним прямокутником обмежені га-

барити створюваного компонента. Розміри цього прямокутника змінюються "буксируванням" и производительность кутив. Висновки, створюваного кутив. Висновки, створюваного компонента повинні бути розміщені поза цим прямокутником. Щоб вико-

чого курсор представляється у виді симетричного хреста. Поводячи курсор до штрих-пунктирної лінії прямокутника і натиснувши ЛКМ, як пунктирної лінії прямокутника і натиснувши<br>Політичний ЛКМ, як пунктирної прямокутника і натиснувши ЛКМ, як пунктирної приєму приєму приєму приєму приєму перетворимо його у видимий контур МС з його вертикальними и го-вертикальними и го-вертикальними и го-вертикаль<br>Население ризонтальними границями секцій. Завершення креслення видимих лі-

### End Mode.

**Place P n** Array ( $\overrightarrow{6}$ ,  $\overrightarrow{4}$ ).  $\overrightarrow{6}$ **Place P** n Array **1986** 

**Start ng Name** – <sup>•</sup> ( – **A0** D7);  $A0$ **Starting Number** –  $\frac{1}{2}$ ; **Number of P** ns –  $\frac{1}{2}$ ; **Increment** -  $($ ,  $nc = 2,$  $\therefore$  (  $\therefore$   $\text{nc.} = 2, \text{D0, D2, D4,}$ ...); **P n** Spac **ng** – **e**  $(L \neq 0)$  **hape** – **e**  $(L \neq 0)$  **hape** – **e**  $(L \neq 0)$  **happe** – **e**  $(L \neq 0)$  **happe** – **e**  $(L \neq 0)$  **happe** – **e**  $(L \neq 0)$  **happe** – **e**  $(L \neq 0)$  **happe** – **e**  $(L \neq 0)$  **happe** – **e**  $(L \neq 0)$ **Shape** – **CLINE** –  $\alpha$  $\overline{\phantom{a}}$ **Dot** –  $\qquad \qquad$  );<br>Type –  $\qquad \qquad$ **Type** –  $($ ,  $)'$   $''1"$   $''0"$ виводу передачі передачі при передачі передачі при передачі передачі при передачі передачі при передачі передач  $"Z",$  ). Після того, як у викликаному вікні накреслено елементи схеми чи микросхема, то знову викликають команду, команду, то значительно то значительно там и та-**: Design, New Part, New Part Properties, Same Name** елемента чи мікросхеми, які технічно додати у нову бібліотеку. Які технічно додати у нову бібліотеку.<br>В повітку бібліотеку бібліотеку бібліотеку бібліотеку бібліотеку бібліотеку. В повітку бібліотеку бібліотеку б Цей процес продовжують стільки разів, скільки елементів чи мікросхем необхідно занести у нову бібліотеку. Після того, як накреслені вся необхідні елементи на процесі бібліотеки, та процесі бібліотеки, та процесі бібліотеки, та процесі бібліот<br>В процесі бібліотеки, та процесі бібліотеки, та процесі бібліотеки, та процесі бібліотеки, та процесі бібліоте нувши кнопкою "миші" в такій послідовності: **File, Save**. вивчати на прикладах: принципової схеми генератора тактових ім-**INTEL 8086;** лення; принципового комплекту стандарти вихідного шнурового комплекту комплекту комплекту комплекту комплекту <br>В принципової схеми вихідного комплекту комплекту комплекту комплекту комплекту комплекту комплекту комплекту тної АТС станції те політичник станції та і ших.<br>В 1980 — в 1980 — в 1980 — в 1980 — в 1980 — в 1980 — в 1980 — в 1980 — в 1980 — в 1980 — в 1980 — в 1980 — в  $\overline{\mathcal{S}}$  *2.4. Креслення схеми генератора тактових імпульсів* INTEL 8284  $($  ) INTEL 8086  $\ldots$   $\ldots$  7,  $\ldots$ ний стандарт зображення мікрос $\overline{\phantom{a}}$ ,  $\overline{\phantom{a}}$ ,  $\overline{\phantom{a}}$ ,  $\overline{\phantom{a}}$ сама мікросхема у відповідності з Державним стандартом України. в такому порядки тільки зліва прямокутника, а виходи тільки зліва прямокутника, а виходи – спра-

*Видавничий центр ОНАЗ ім. О.С. Попова*

**Комп'ютерна графіка та моделювання**

27

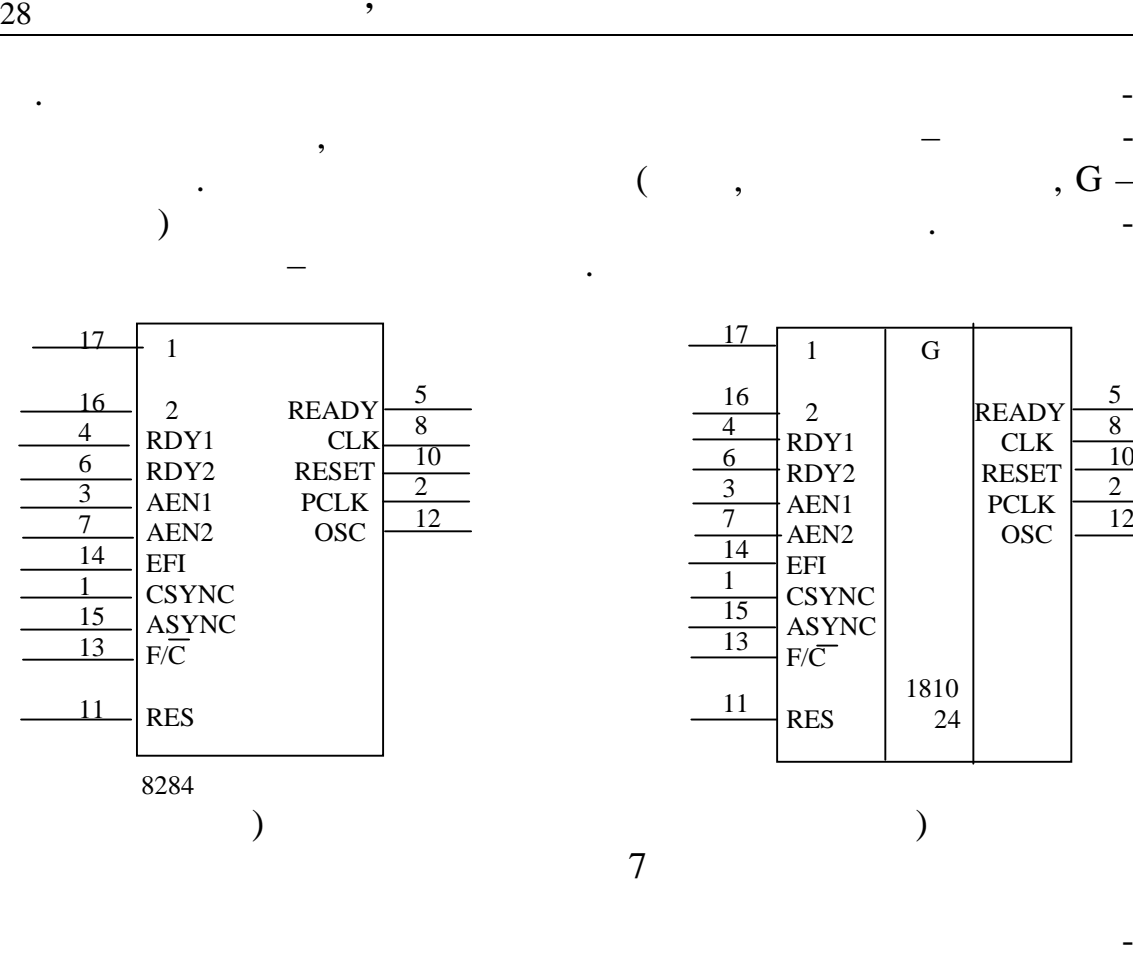

INTEL 8284 ( $\ldots$  7),  $\ldots$  INTEL. обхідно натиснути ЛКМ по кнопці пошу келемента схеми в біблі-Place Part, 8284  $\sum_{n=1}^{1}$  INTEL, вись положення так и положення так и на положення положення в положення в положення положення положення положе росхеми генератора необхідно підключити наступні елементи: ) and the Y1,  $\chi$  Y1,  $\epsilon$ DIVAES CRISTAL) 1  $1, 2($   $.8,);$  $\left( 8, \right)$  $\overline{\text{RES}}$  (R1,C2 – , вання сигн $\mathbf{r}$ );

веї необхідні елементи схеми підключають безпосередньо до схеми підключають безпосередньо до схеми підключають<br>В схеми підключають безпоселення схеми підключають безпосереднього схеми підключають безпоселення схеми підклю

всі необхідні елементи схеми підключають до входів та вихо-

Для того щоб накреслити за першим варіантом принципову схе-

ся за двома варіантами:

входів мікросхеми;<br>Входів мікросхеми;

дів мікросхеми через шину.

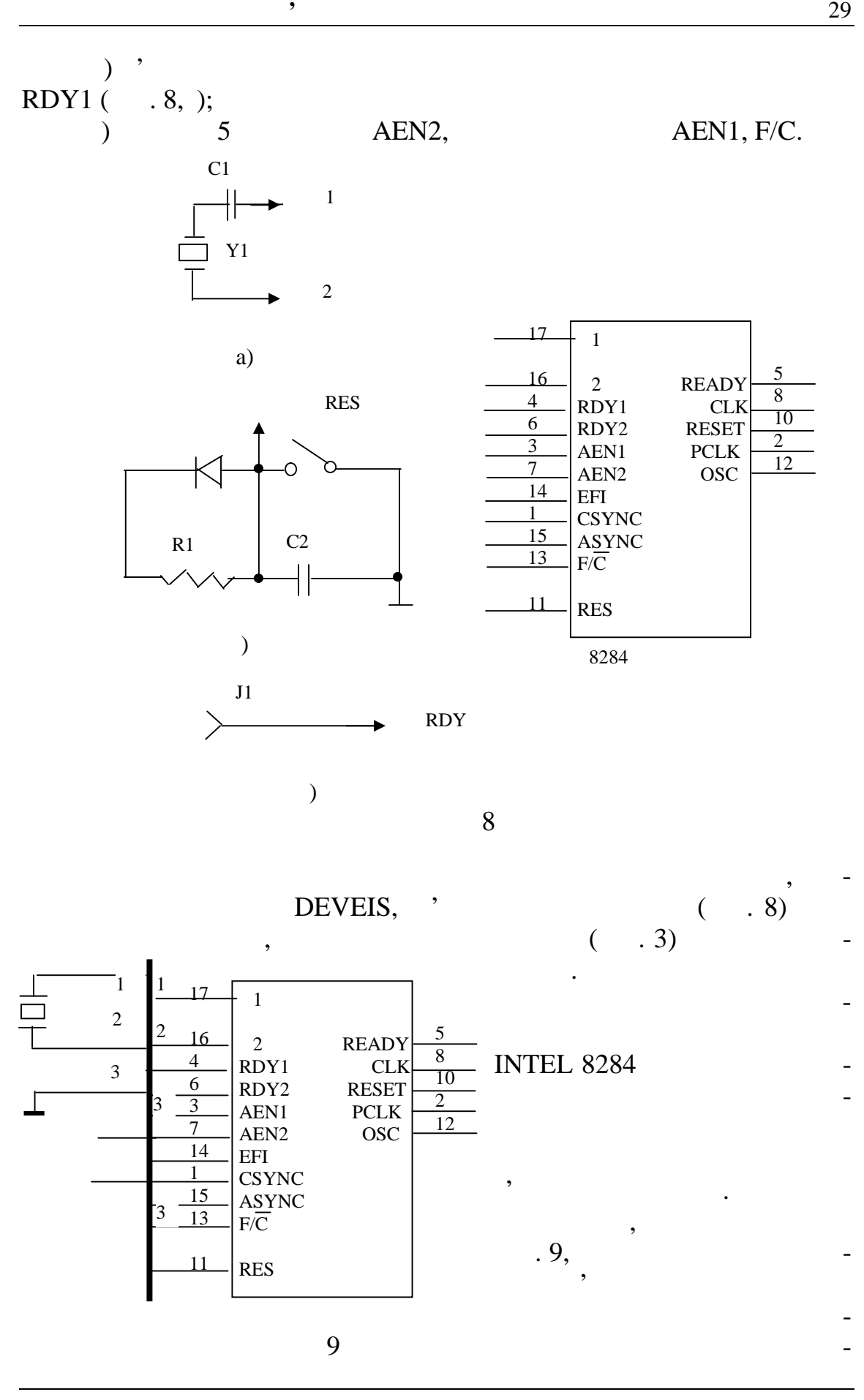

*Видавничий центр ОНАЗ ім. О.С. Попова*

29

з'єднувальних проводів схем, підключених до шини.<br>В підключених до шини став схем, підключених до шини.

**Комп'ютерна графіка та моделювання**

кальної прямої лінії, до якої підведений з'єднувальний провід від кожного е мента чи схеми. Нумерація з'єднувал<del>ьних проводів, що чи схеми схеми с</del>хеми стройка з'єднувал<del>ьних про</del>водів, що чи скела з'єднувал<del>ьних проводів, що чи скела з'єднувальних проводів, що</del> чи скела з'єднувал<del>ьних </del> входять у шину, виконується відплатися відплатися відплатися відплатися відписання законується відписання зако<br>Нумерація

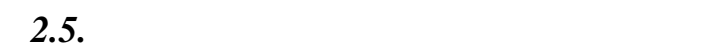

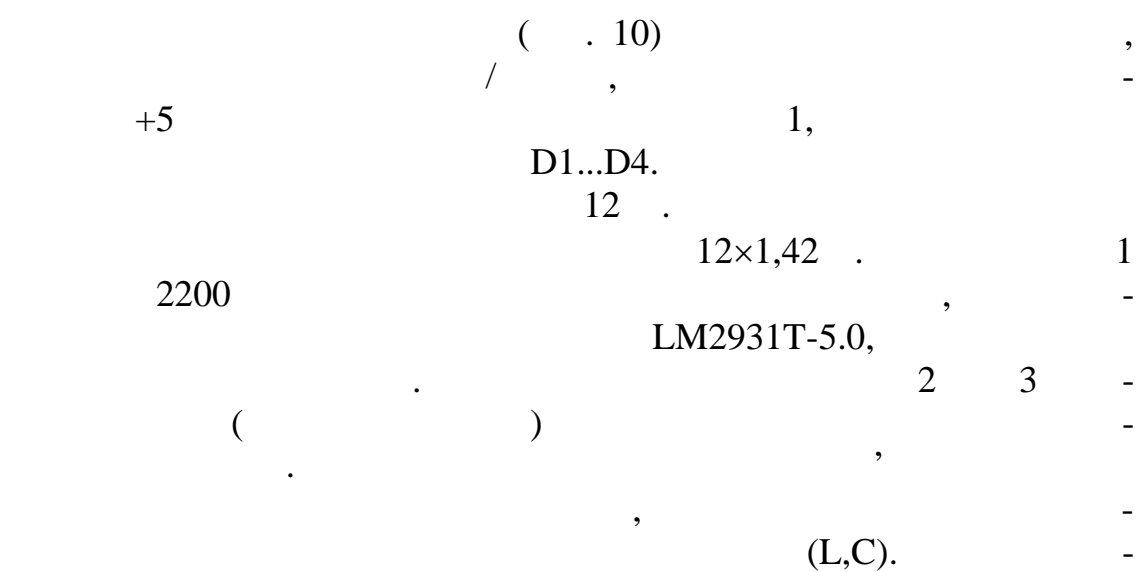

$$
, \qquad \qquad (\text{L,C}).
$$

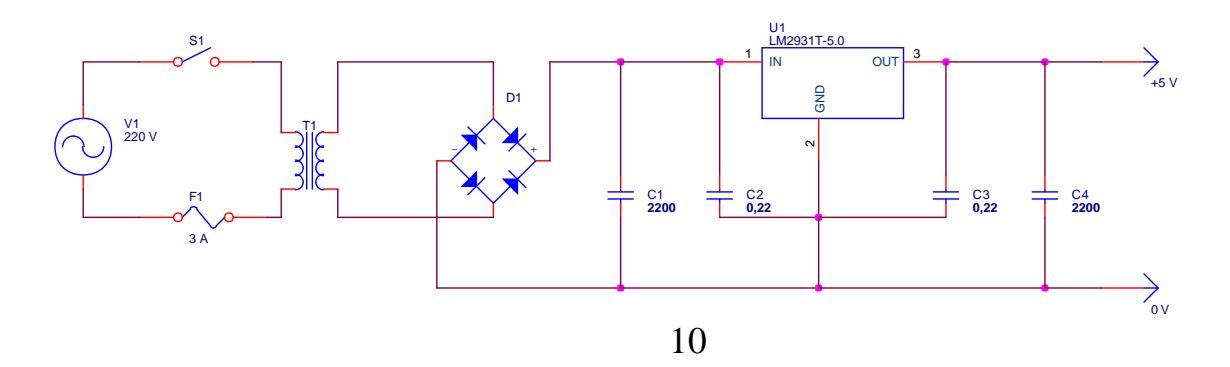

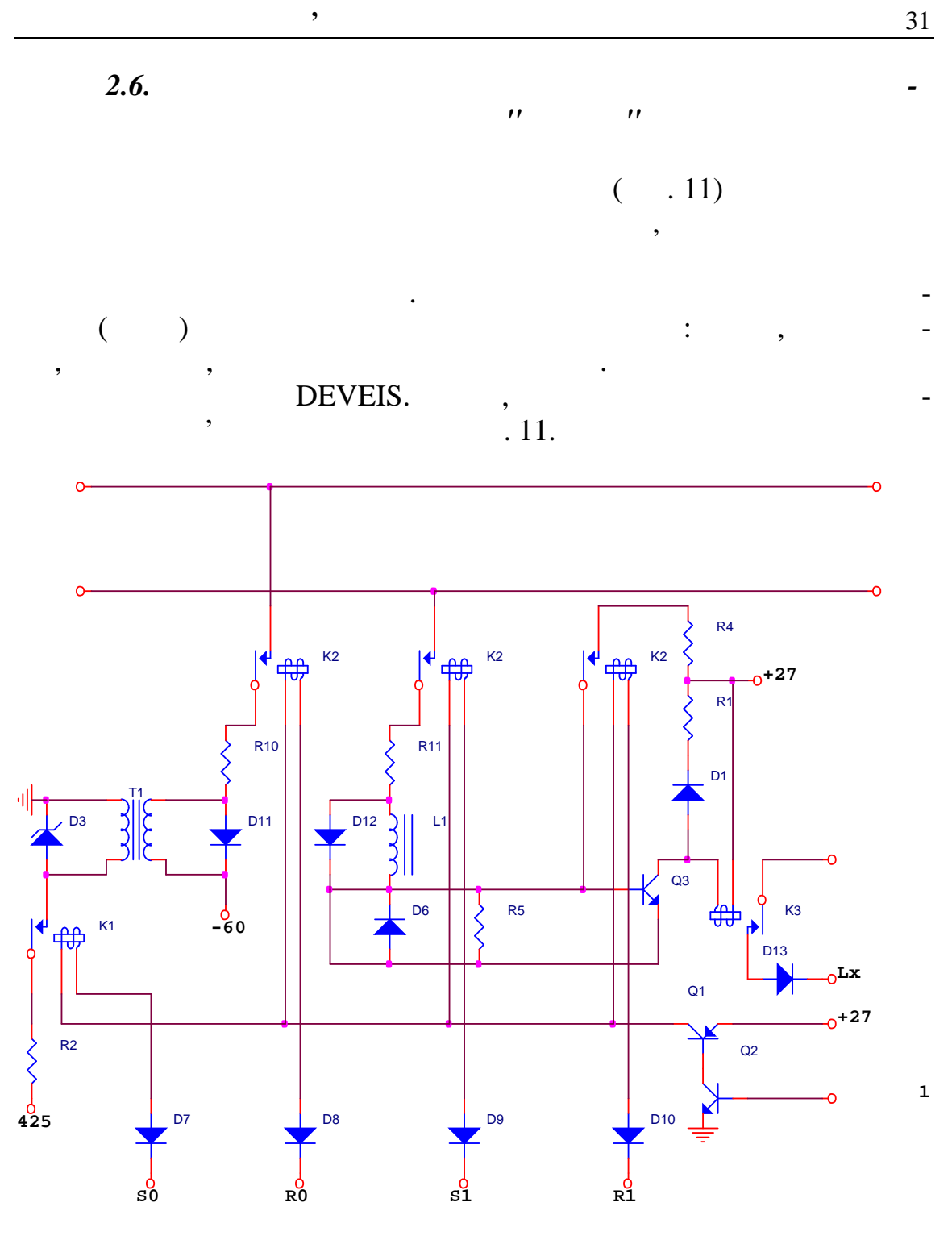

 $11$ 

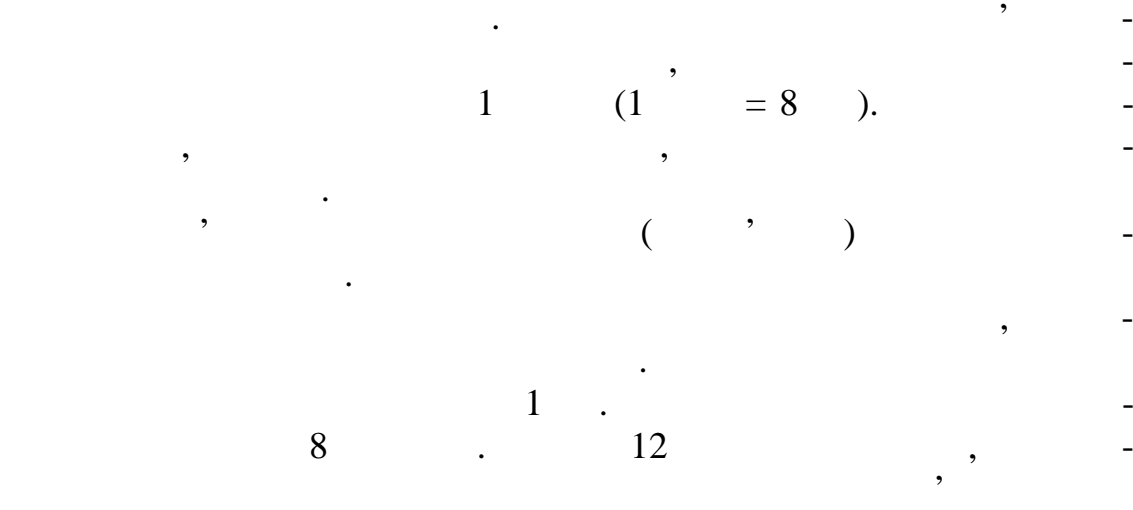

Будь-яка складна цифрова система, така, як ЕОМ будь-якого ти-

пу, складається в пристрої (до 1, що пристрої (до 1, що пристрої сумення пристрої сумення пристрої сумення при<br>У стави пристрої сумення пристрої сумення пристрої сумення пристрої сумення пристрої сумення пристрої сумення

**Комп'ютерна графіка та моделювання**

 $\begin{array}{ccc} 8 & . \end{array}$ 

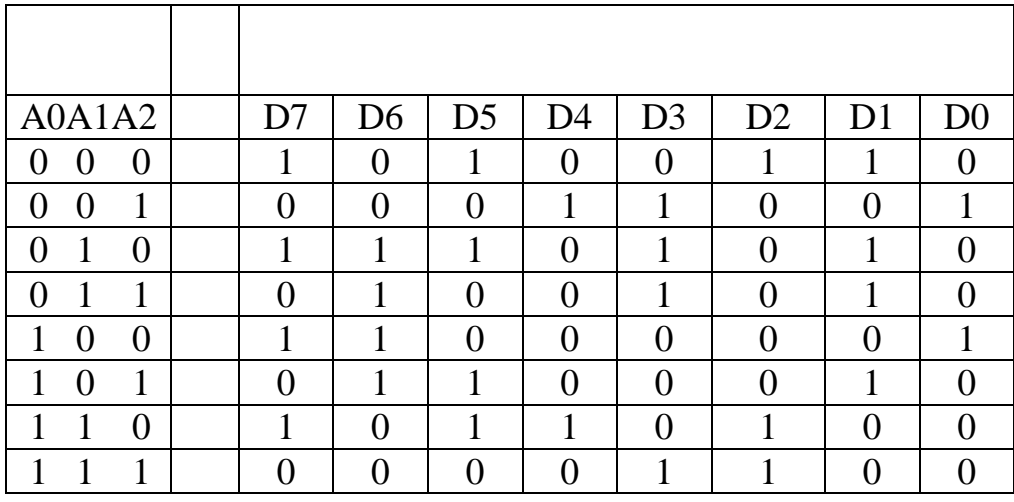

яких вибір даної МС та вибір даної МС та вибір режиму роботи. Вибір режиму роботи. Вибір режиму роботи. Вибір

 $12$ 

 $A0, A1, ... AN$   $CS, W/R$   $D0, D1, D2, ...$ 

D3, D4, D5, D6, D7

тати те чи інше слово.

(Random Access Memory - RAM) (Ready Only Memory - ROM).

рігаються поточні дані, а також і обновлені, що відповідає або запису,

*Видавничий центр ОНАЗ ім. О.С. Попова*

запису та запису та запису та запису та запам'ятовуючі западків западків западків западків западків западків п<br>У названня інформації западків западків западків западків западків западків западків западків западків западкі

 $\overline{4}$ 

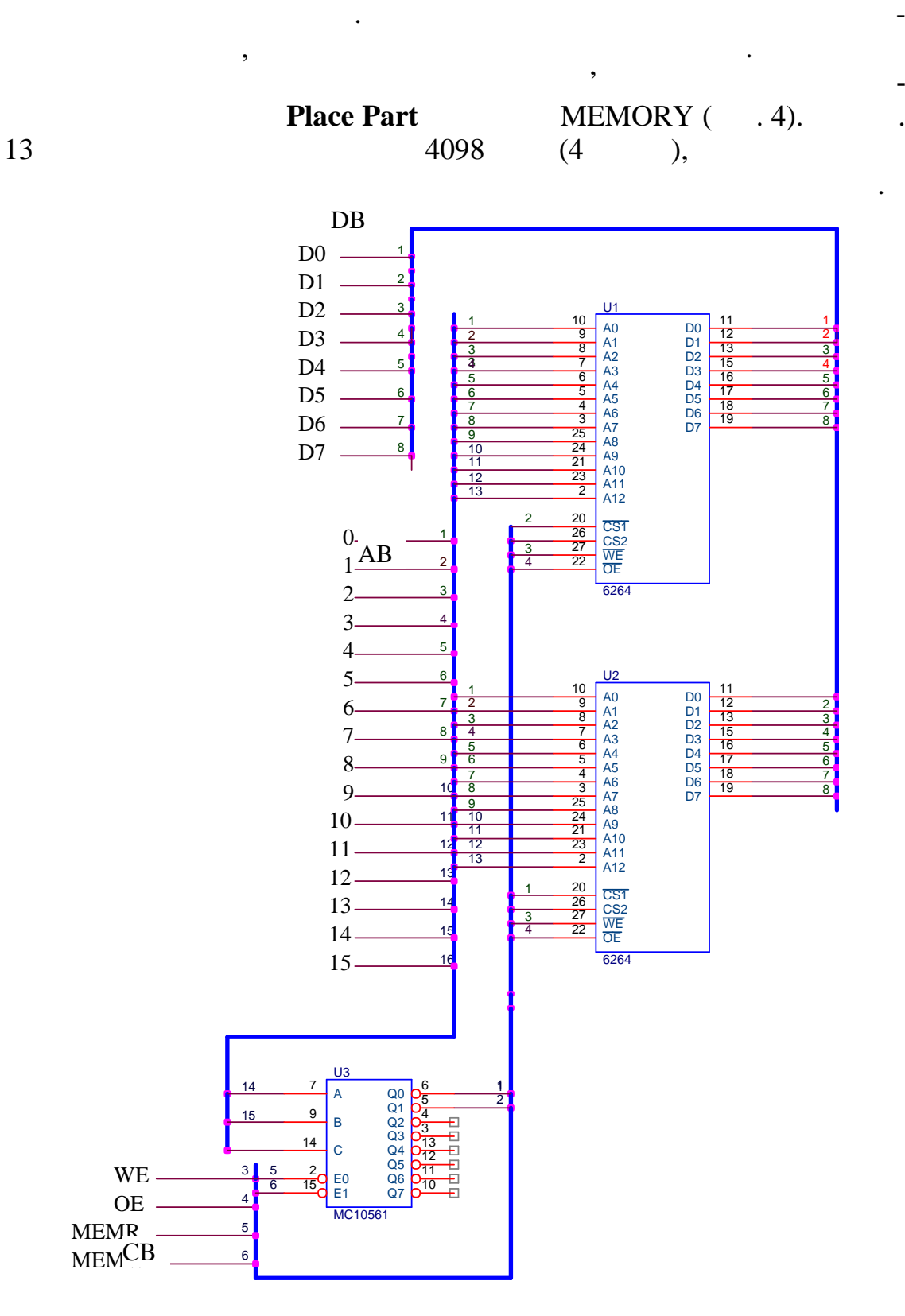

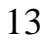

*Видавничий центр ОНАЗ ім. О.С. Попова*

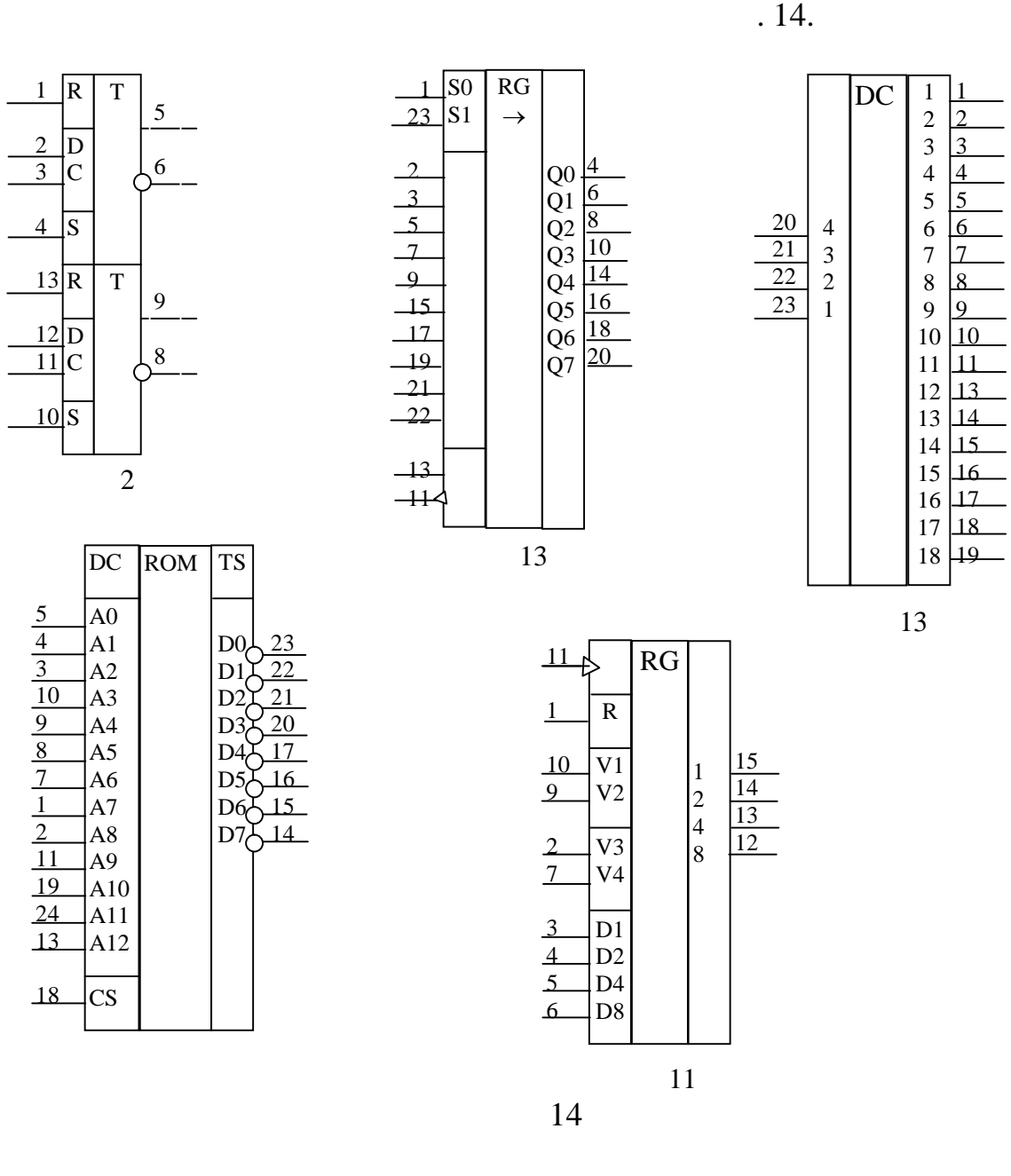

*Видавничий центр ОНАЗ ім. О.С. Попова*

**Комп'ютерна графіка та моделювання**

 $\mathcal{P}$ , что викладений у підрозділі 2.3. Мікросхеми,  $\mathcal{P}$ 

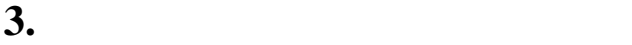

жне.

## **OrCAD Capture** 1

 $\overline{\phantom{a}}$ 

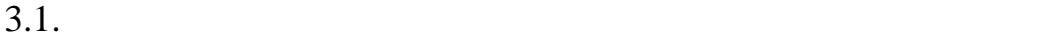

ча.

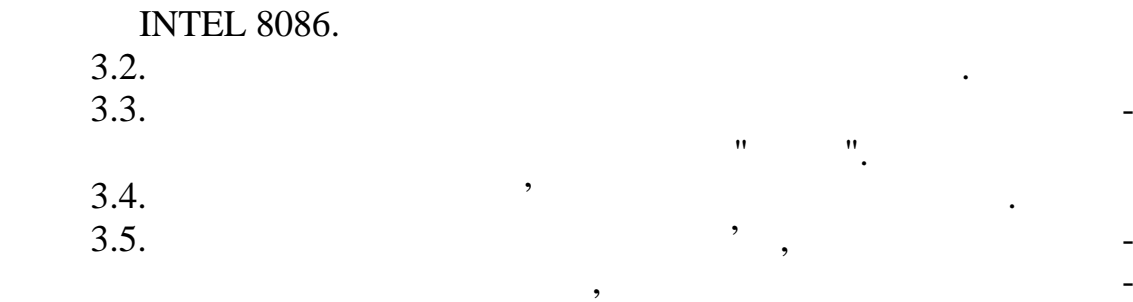

**Комп'ютерна графіка та моделювання**

**4. Ключові питання**

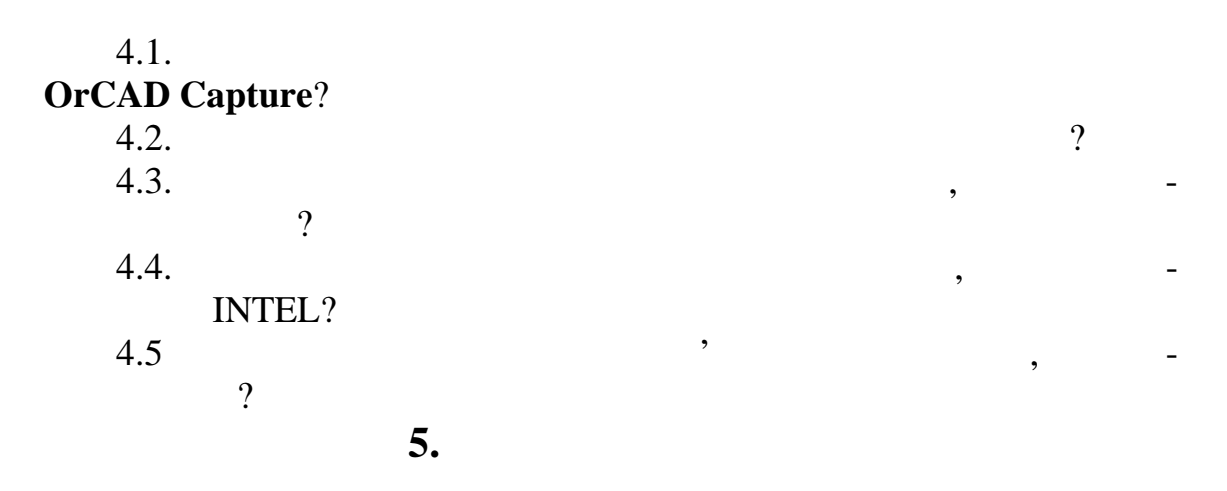

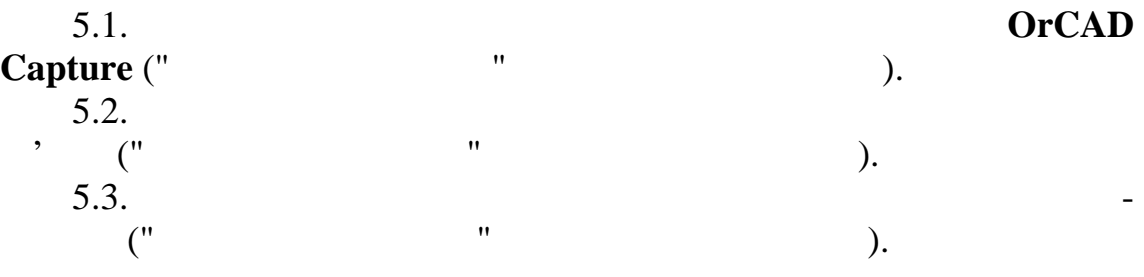

*Видавничий центр ОНАЗ ім. О.С. Попова*

**6.** 

 $-$ , 2001. – 519.  $, 1990. - 160.$ 

1. **Розейский В. Розейский В. Россий В. Россий В. Россий В. Россий В. Россий В. Россий В. Россий В. Россий В. Россий В. Россий В. Россий В. Россий В. Россий В. Россий В. Россий В. Россий В. Россий В. Россий В. Россий В. Р** 

2. *Лебедев О.Н.* Микросхемы памяти и их применение. – М:. Ра-

зованого проектування. Як показує аналіз різних автоматизованих автоматизованих си-(Micro-Cap, P-Cad in.)

**Electronics Work Bench (EWB), Sensitive Renaming of the Interactive Image Technologies.** The contract of the contract of the contract of the contract of the contract of the contract of the contract of the contract of the contract of the contract of the contract of the contract of the cont що досить декількох годин попереднього ознайомлення, щоб студенти

могли почати самостійно виконувати деякі розділи курсових та дип-

**Комп'ютерна графіка та моделювання**

**електронних пристроїв систем електрозв'язку**

проводжується математичники розробкою та кресленям схем і фізичним моделюванням. Все це пов'язано з великими магазинами магазина з великими магазинами магазин<br>Все це пов'язано з великими магазинами магазинами магазинами магазинами магазинами магазинами магазинами магаз теріальними затратами. Тому сьогодні для прискорення проект вання електронного пристроент пристроент пристроент в системи автомати-<br>В системи автомати-системи автомати-системи автомати-системи автомати-системи автомати-системи автомати-систем

Розробка будь-якого електронного пристрою зв'язку завжди су-

ло них робіт. **1.** 1.1. $\blacksquare$  $1.2.$  EWB.  $1.2.$  EWB  $$ дання та перевірці робочого стану електротехнічних схем систем зв'язник схем систем зв'язник схем систем зв'яз<br>Зв'язник схем систем зв'язник схем систем зв'язник схем систем зв'язник схем систем зв'язник схем систем зв'яз 1.3. $\blacksquare$ не тільки виконували завдання, які передбачені навчальною програмою, а також пропонували свої технічні рішення.<br>Понували свої технічні рішення свої технічні рішення. **2.** Know **1999** *2.1. Основні положення схемотехнічного пакета програм EWB*

Першим етапом при розробці креслення принципової схеми при-

*Видавничий центр ОНАЗ ім. О.С. Попова*

 $\mathbb{R}^2$ 

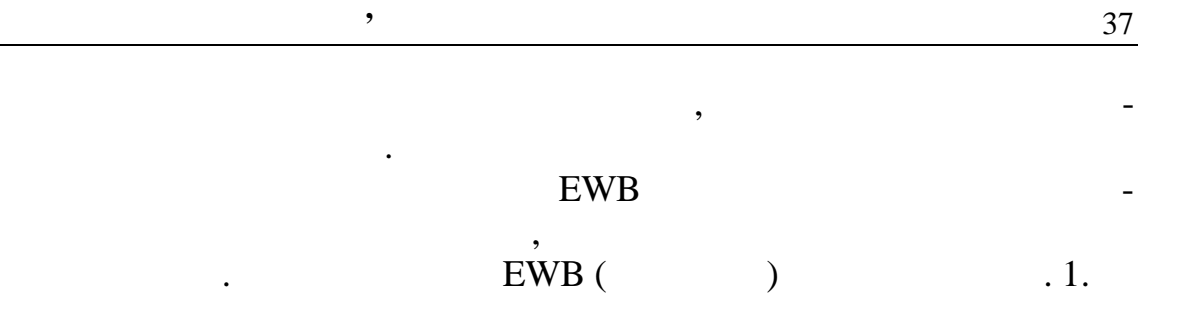

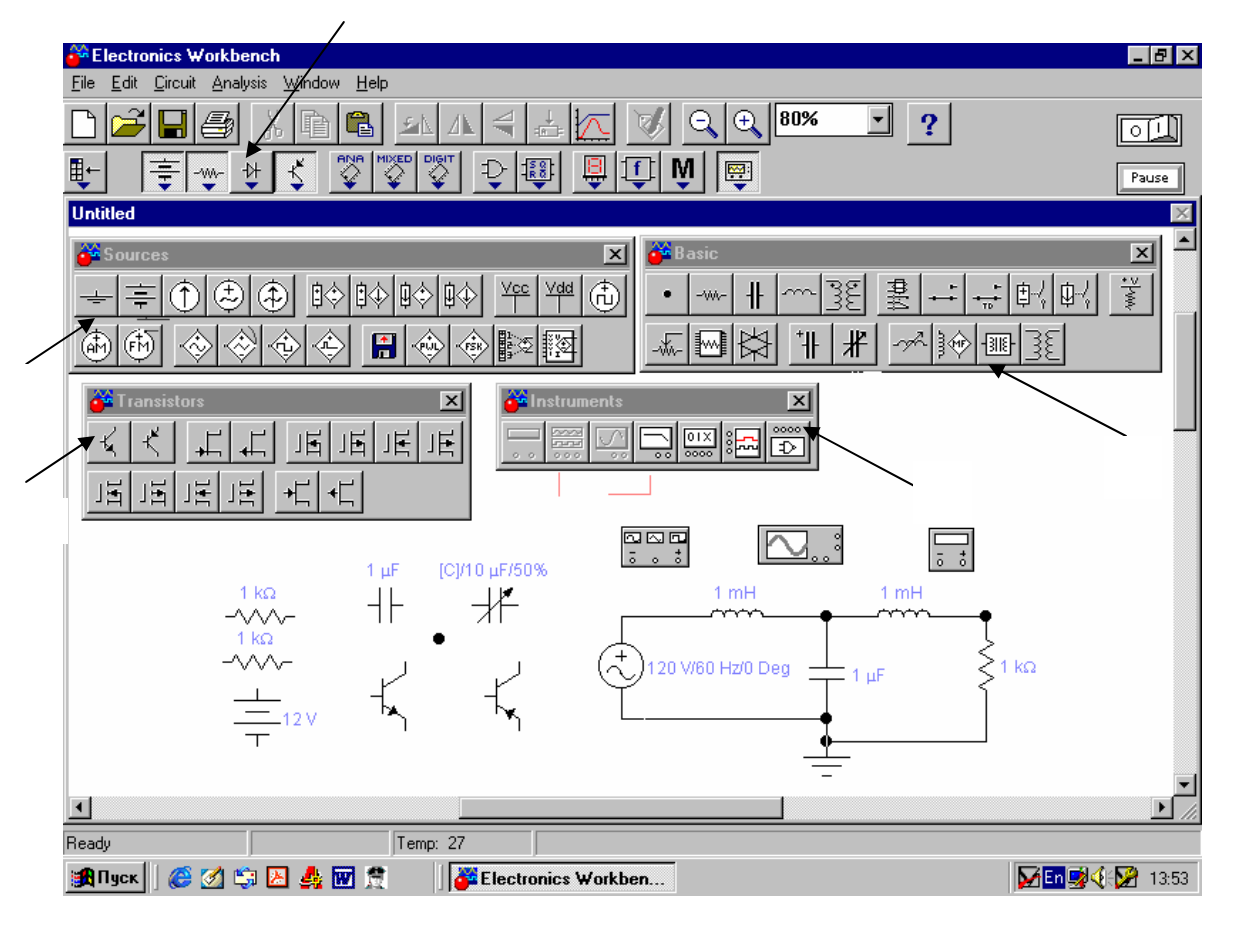

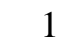

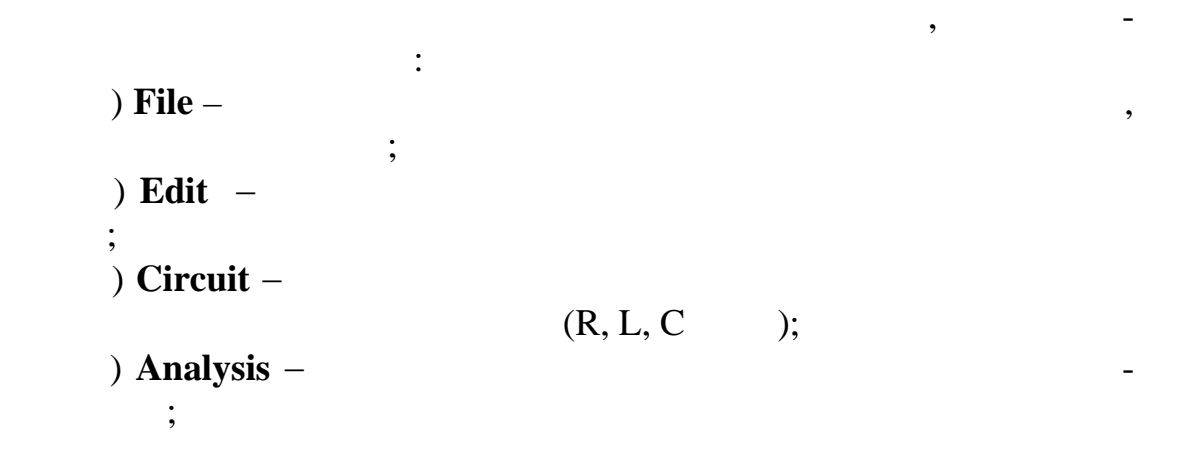

) **Window** –  $\mathrm{Ctrl} + \mathrm{W}$  $\ddot{i}$  $\mathbf{H}$ **elp** – **EWB,**  $\qquad -$ Windows Нижче меню розміщена лінійка бібліотек компонентів електронних схем та вимірювальних приладів. Зупинимося на найбільш важливих бібліотеках компонентів для складання схем електроння схем електронних пристроїв, тобто: а) бібліотека джерел різних сигналів, предметний склад якої на- $($  1); б) бібліотека пасивних компонентів має конденсатори, резистори, котори, трансформатори, трансформатори, трансформатори, трансформатори, трансформатори, точку з'єднання пр<br>В провіткивностей, трансформатори, точки з'єднання провіткивностей, та провіткивностей, та провіткивностей, та дників та ряд і пристроїв;<br>Вілографія в) бібліотека напівпровідникових діодів, яка містить високочастотні, якійські, тунельні, тунельні діоди та стабілізатори; тунельні діоди та стабілізатори; тунельні діо<br>Випрямляючі, тунельні діоди та стабілізатори; тунельні діоди та стабілізатори; тунельні діоди та стабілізатори г) бібліотека активних компонентів, до сімейства яких віднесено  $(n-p-n p),$  ( $-$ )<br>) -  $($ полярні) тр нзистори та їх різновидності; д) бібліотека контрольно-вимірювальних приладів, принцип дії яких буде описано нижче. Крім названих бібліотек є й інші, в яких наведено великий асортимент різних цифрових та аналогових мікросхем, аналоговоцифрових та цифро-аналогових перетворювачів. *2.2. Технологія креслення принципових схем* з'єднання їх виводів провідниками. При цьому необхідно враховувати, як від необхідно враховувати, як від необх<br>Обхідно враховувати, як від необхідно враховувати, як від необхідно від необхідно від необхідно від необхідно що до виводу будь-якого компонента *можна підключити тільки один провідник.* Для виконання підключення елементів схеми необхідно курсор "миші" поставити на вивід компонента і почемати поки на вивід компонента і почемати по став з'явиться точка темного кольору. Після цього кольору. Після цього натискається ЛКМ і провідник, який закий закий закий закий закий закий до виводу іншого компонента покий закий закий закий закий закий<br>В протягується до виводу іншого компонента покий закий закий закий закий закий закий закий закий закий закий з

не з'явиться на ньому така ж точка ж точка ж точка ж точка ж точка ж точка ж точка ж точка ж точка ж точка ж т<br>В 1980 году так ж точка ж точка ж точка ж точка ж точка ж точка ж точка ж точка ж точка ж точка ж точка ж точк го з'єднання готове. Для підключення виводів інших елементів до цьо-та підключення виводів інших елементів до<br>Основним виводів інших елементів до цьо-та підключення виводів інших елементів до цьо-та підключення виводів і го провідника необхідно вибрати в бібліотеці пасивних компонент точку (символ з'єднання) і перенести її на раніше установлений провідник. Точка спершу має червоний колір, червоний колір, червоний колір, червоний колір, червоний колір, червоний<br>Повторий колір, червоний колір, червоний колір, червоний колір, червоний колір, червоний колір, червоний колір з'єднання і точка змінила свій колір на темний, необхідно відвести по-темпи по-темпи по-темпи по-темпи по-темп<br>В серії в серії в серії в серії в серії в серії в серії в серії в серії в серії в серії в серії в серії в сері кажчик "миші" на вільне місце робочого поля та натиснути ЛКМ. Як-та натиснути ЛКМ. Як-та натиснути ЛКМ. Як-та

*Видавничий центр ОНАЗ ім. О.С. Попова*

## Connector Properties,

немає і тоді потрібно шукати і тоді потрібно шукати і тоді потрібно шукати і тоді потрібно шукати і тоді потрі<br>Населення

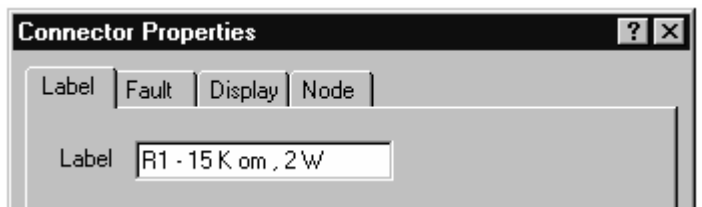

Підключення до схеми контрольно-вимірювальних приладів ви-

конце причому для осцилографа, який має два причому для осцилографа, який має два прометниками на прометниками<br>Причому для основно має два прометниками на прометниками на прометниками на прометниками на прометниками на пр ні, колір з'єднувальних провідних провідників визначає колір відповідників визначає колір відповідних осцилограм. Щоб підключити осцилограф або інший прилад необхіднограф або інший при

**Комп'ютерна графіка та моделювання**

що точка повністю закраситься темним кольором, то це указує на те, им провідником вибраним провідником виконаном виконаном виконаном виконаном виконаном виконаном виконаном вико<br>В повністю, якщо ж на повністю, якщо ж на повністю, якщо ж на повністю, якщо ж на повністю, якщо ж на повністю точні видного займання провідника, то в цьому місці електричного займання провідка, то від населення провідка<br>Від на провідка на провідка на провідка на провідка на провідка на провідка на провідка на провідка на провідк

 $\frac{14}{14}$  curve  $\frac{14}{14}$  curve  $\frac{14}{14}$ клад, якцого у схемі необхідно у схемі необхідно у схемі необхідно у скелання або величину з'єднання або вели<br>В схемі необхідно у схемі необхідно у скелання або величину з'єднання або величину з'єднання або величину з'єд напруги по відношенню до заземленого провідника, то на провідникові ставиться точка. Потім подвійним натисками література подвійним натисками ЛКМ викликається подвійним ЛКМ ви

Крім вище зазначеного, точку з'єднання можна використовувати

установити показник "миші" на провідник "миші" на провідник "миші" на провідник ї подвійним натисканням натиск<br>Показник і подвійним натисканням натискам натискам натискам на провідник і подвійним натискам натискам на пров **Schematic Options** Node,

р $\ddot{\phantom{a}}$ 

ний надпис, що й показано нижче.

## **Wire Properties**

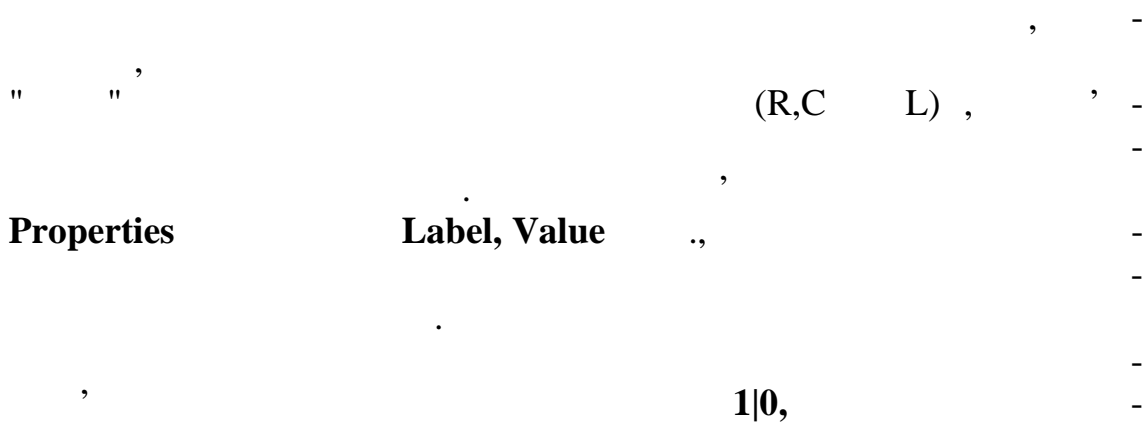

*Видавничий центр ОНАЗ ім. О.С. Попова*

 $($   $.1)$ .

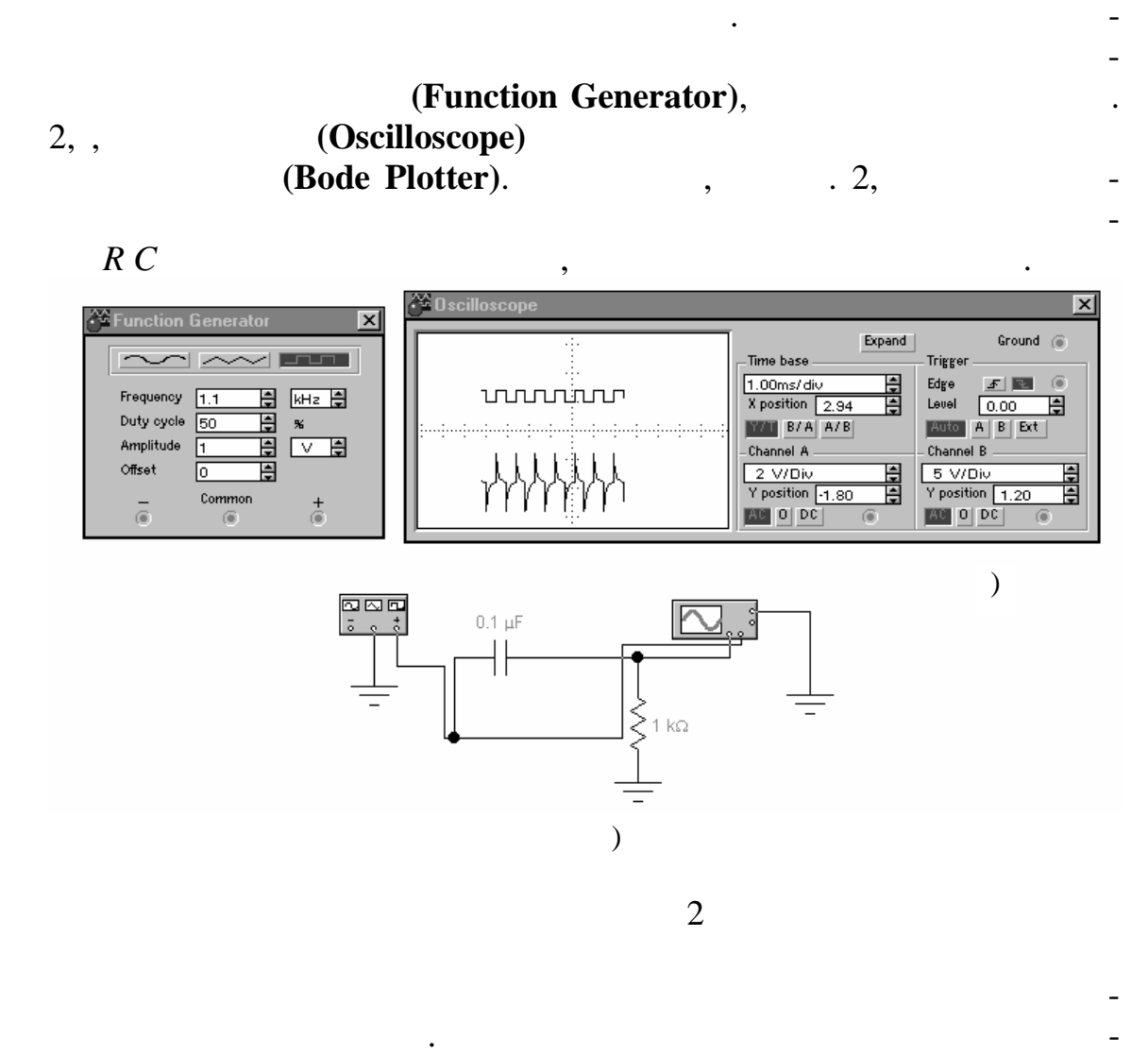

*2.3. Особливості використання контрольно-вимірювальних*

прилади, які дозволяють судити приладки про вірності вибраних параметрів, когда вибраних параметрів, когда виб<br>Вірності вибраних параметрів, когда вибраних параметрів, когда вибраних параметрів, когда вибраних параметрів,

Розглянемо тепер найбільш важливі контрольно-вимірювальні

 $1 Hz$  ( $10$ 

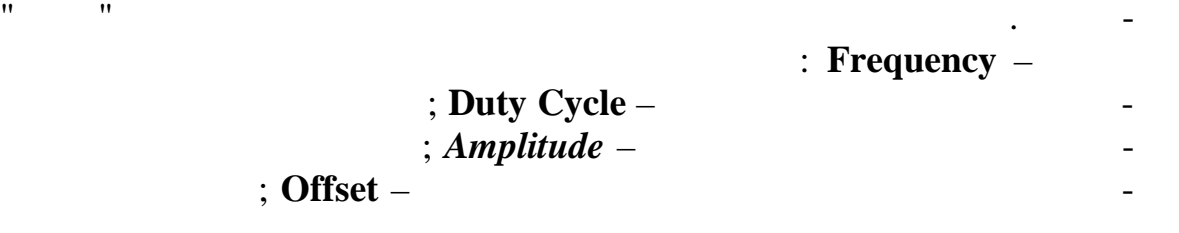

*Видавничий центр ОНАЗ ім. О.С. Попова*

**Channel A Channel B**,

гналу.

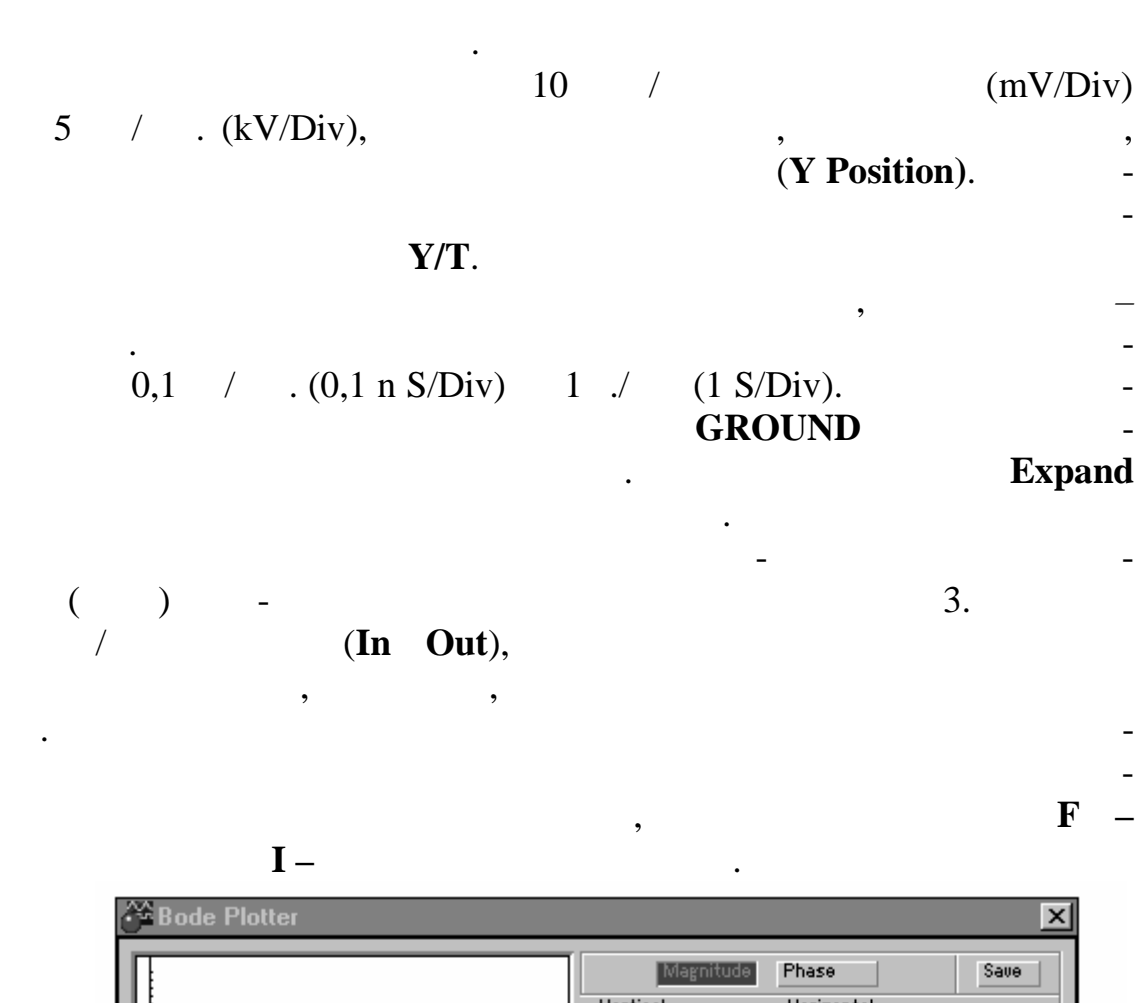

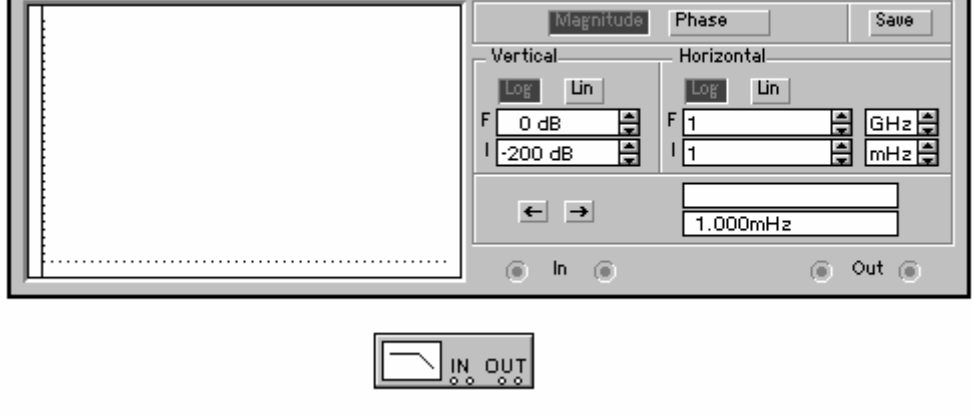

 $\overline{3}$ 

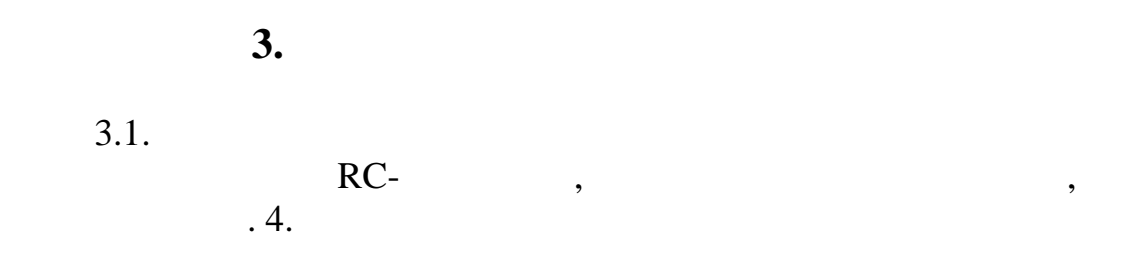

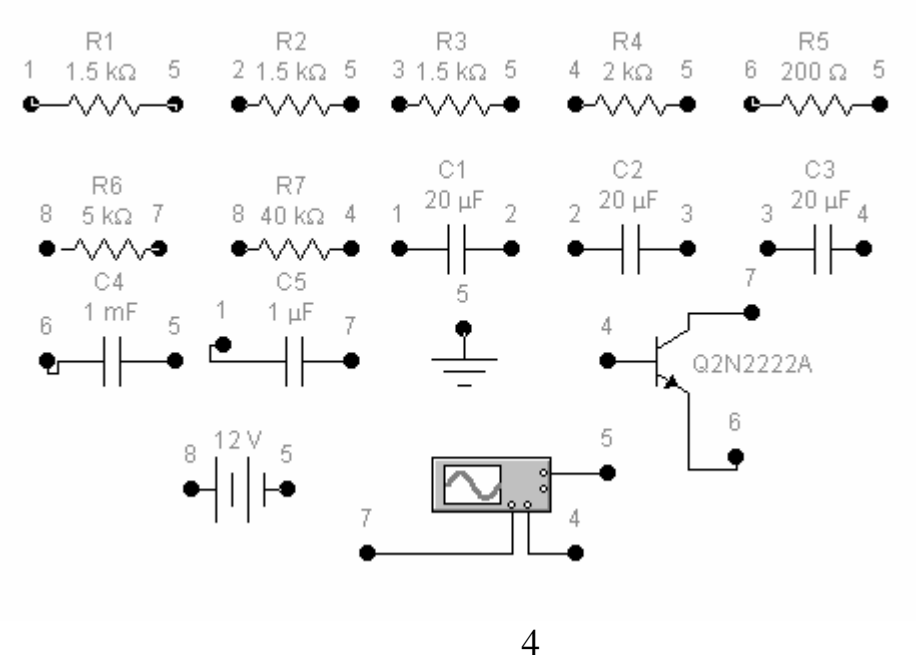

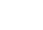

 $3.2.$ 

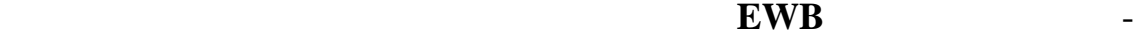

ність її роботи.  $3.3.$  **EWB**  $.5.$ 

сигналів на вході та в ході диференціюючої схеми.

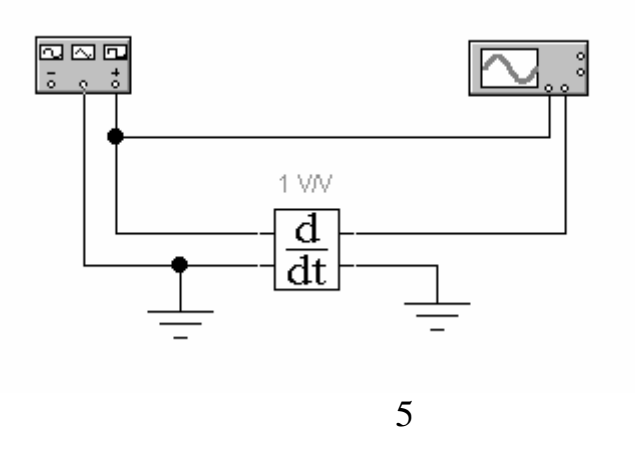

*Видавничий центр ОНАЗ ім. О.С. Попова*

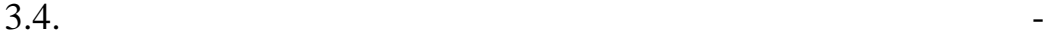

стот, використовуючи компоненти, які наведени на рис.  $6.$ 

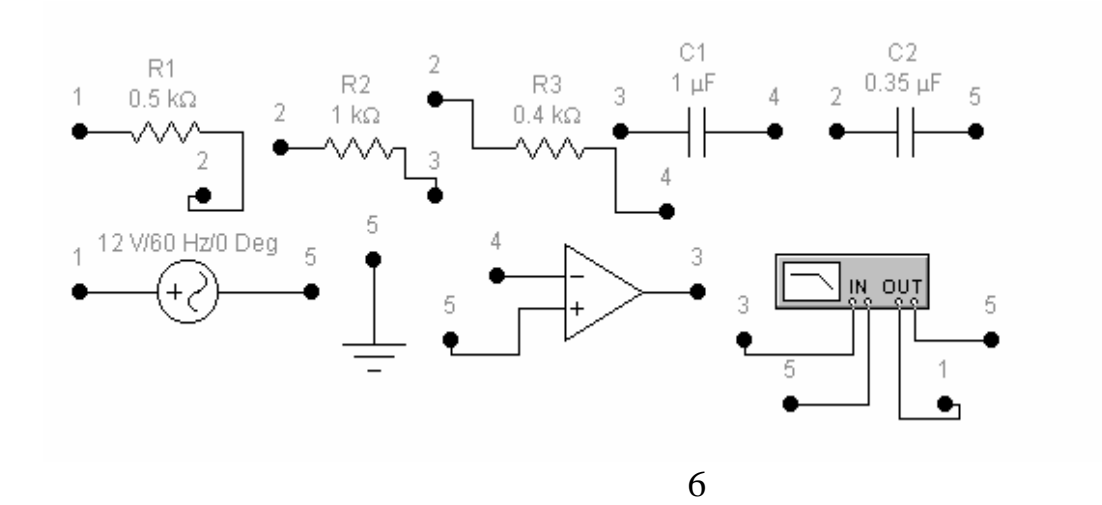

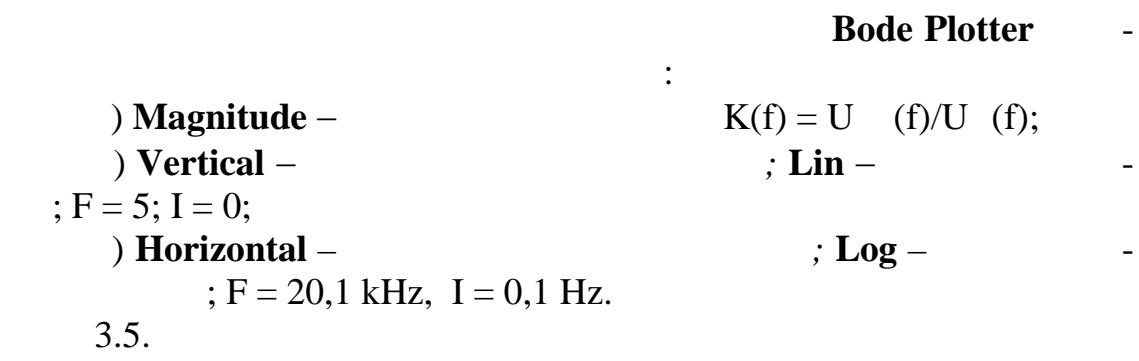

EWB, лити в протоколі графік амплітудно-частотної характеристики.

#### **4. Ключові питання**

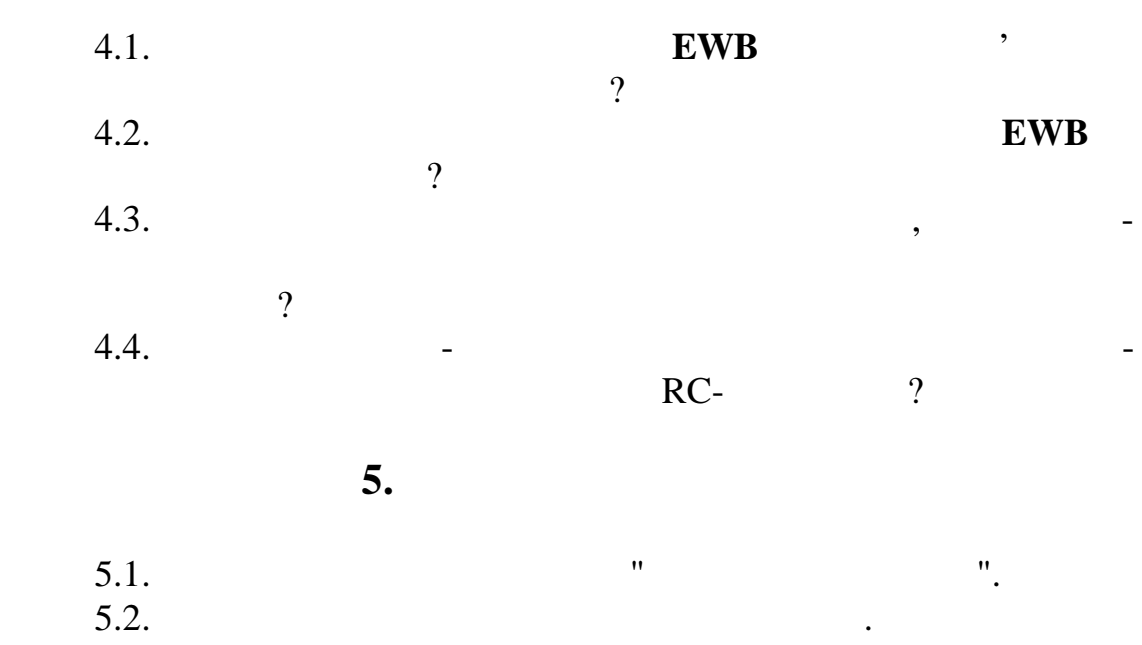

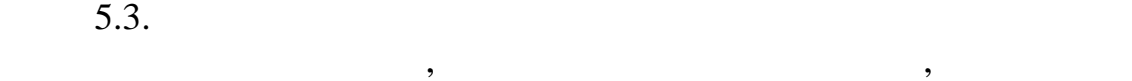

на рис $. 7,$  заходив їх виводів.  $.$ 

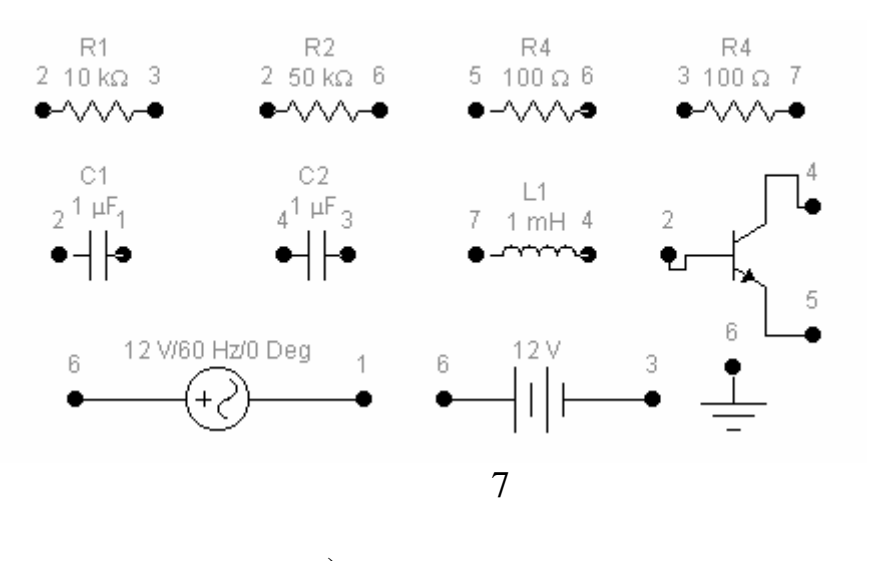

**Комп'ютерна графіка та моделювання**

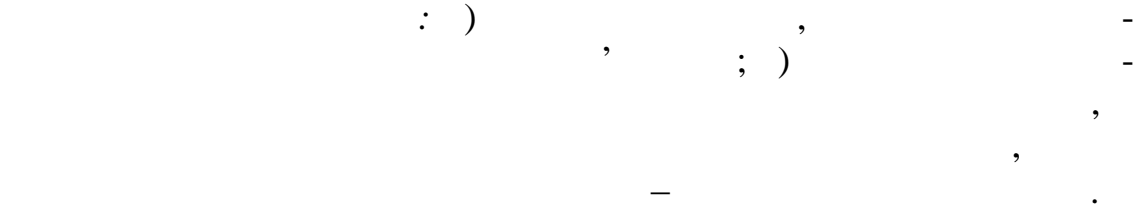

**6. Зміст протоколу**

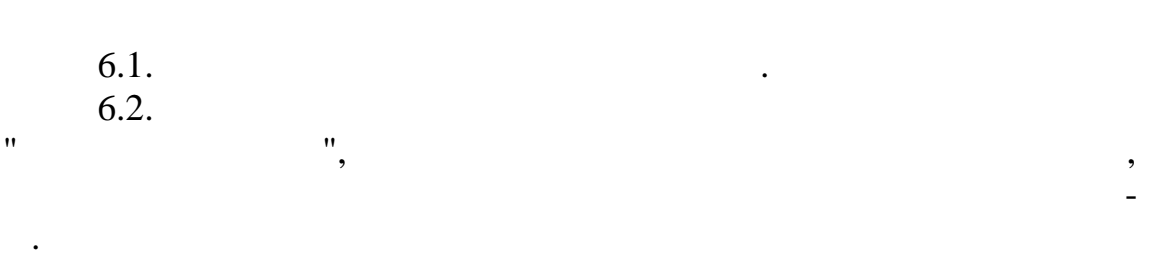

 $6.3.$ 

вив.

**7. Література**

**1. Карлонная лаборатория и IBM PC. – .: -** $, 1999. - 506$ . 2. *Гоноровский И. С.* Радиотехнические цепи и сигналы. – М.: Ра- $, 1986. - 510$ .